001.6425

### ESCUELA SUPERIOR POLITECNICA DEL LITORAL Programa de Tecnología en Computación

Proyecto de Desarrollo de Aplicaciones Previo a la obtención del Título de: Analista de Sistemas

TEMA: " Guery By Example " en Fox - Base  $\div$ PRESENTADO POR: Orly Daniel Carvache Franco

Directora de Proyectos Ani. Ma. Alexandra Paladines de Ponce

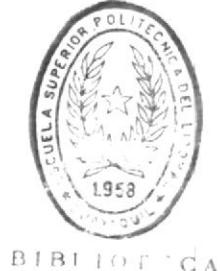

DE ESCUELAS IECNULUGICAS

#### GUAYAQUIL - ECUADOR

#### 1991

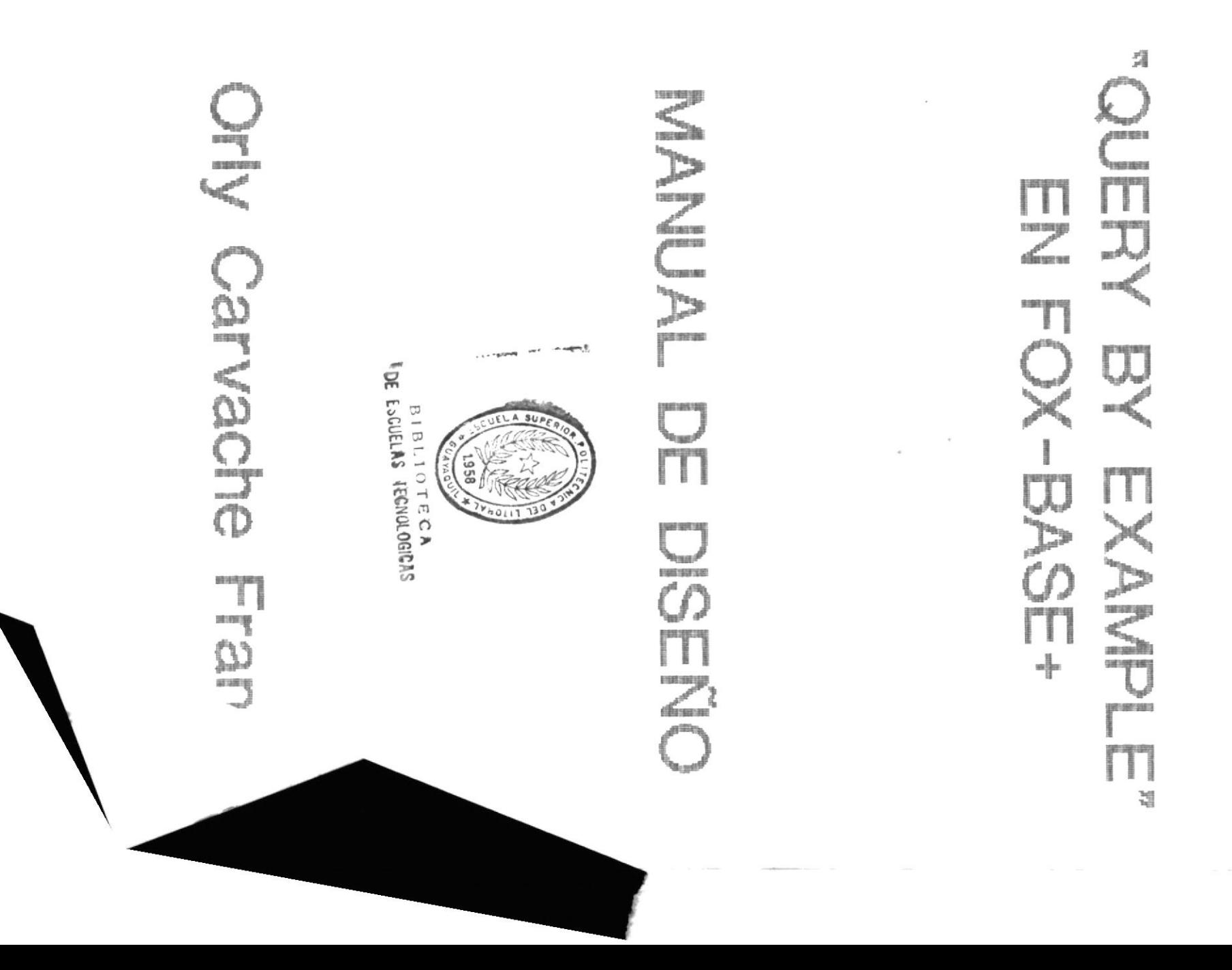

#### DECLARACION EXPRESA

"La responsabilidad por los hechos, ideas, doctrinas expuestas en esta tesis, me corresponde exclusivamente, y el patrimonio intelectual de la misma a la ESPOL."

(REGLAMENTO DE EXAMENES Y TITULOS PROFESIONALES DE LA ESPOL)

neuche

Orly Daniel Carvache Franco

Guayaquil, Enero de 1992.

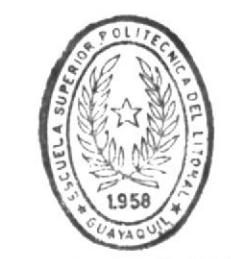

 $BIB1IOI^{\prime\prime}CA$ DE ESCUELAS IECNULUGICAS DIRECTORA DE PROYECTO DE DESARROLLO DE APLICACIONES

Makeyandra Paladinist

Anl. Ma. Alexandra Paladines de Ponce

 $\frac{\kappa}{\epsilon}$  $\tilde{.}$ 

 $\lambda$ 

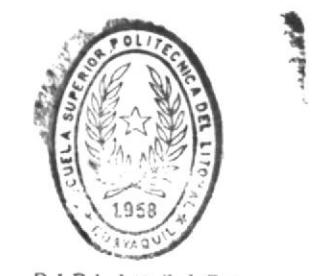

**BIBLIOT** CA DE ESCUELAS FEGISLOGICAS

 $\hat{\mathbf{q}}$ 

#### AGRADECIMIENTO

#### A la Anl. Ma. Alexandra Paladines de Ponce

Directora del presente trabajo de Desarrollo de Aplicaciones, por su valiosa colaboración, ayuda y aporte de ideas para su mejor desarrollo.

Guayaquil, Enero 1992.

 $\sim$ 

#### AGRADECIMIENTO

A la Escuela Superior Politécnica del Litoral y en Especial a la Programa de Tecnologia en Computación (PROTCOM) a sus Directivos, Personal Docente, Personal Administrativo, Personal de Laboratorios y Biblioteca.

Al CICYT, por su valiosa colaboración en mi formación académica.

Guayaquil, Enero 1992.

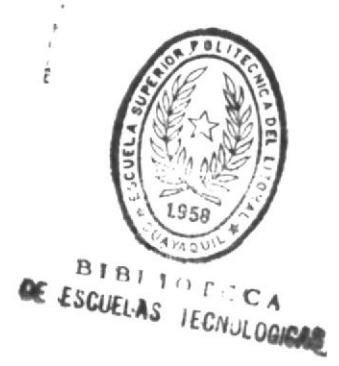

#### Gracias Dios Todopoderoso

Porque es la verdadera fuente del conocimiento.

Gracias por todo aquello que he recibido en la vida.

#### DEDICATORIA

A la Memoria de mi Padre Sr. Silvano Carvache Ch.

#### AGRADECIMIENTO

A mi madre Sra. Melba Franco Vda. de Carvache, a mis hermanos: Kléber, Zully, Roxana, Wilmer y Silvano.

Por todo aquello que juntos hemos compartido, por acompañarme en los triunfos y fracasos.

 $\dot{\mathbf{r}}$ 

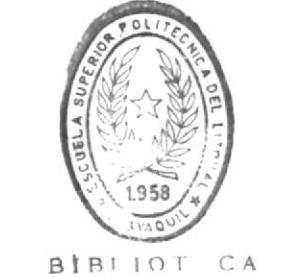

DE ESCUELAS TEC.IDLUGICAS

# TABLA DE CONTENIDO

#### TABLA DE CONTENIDO

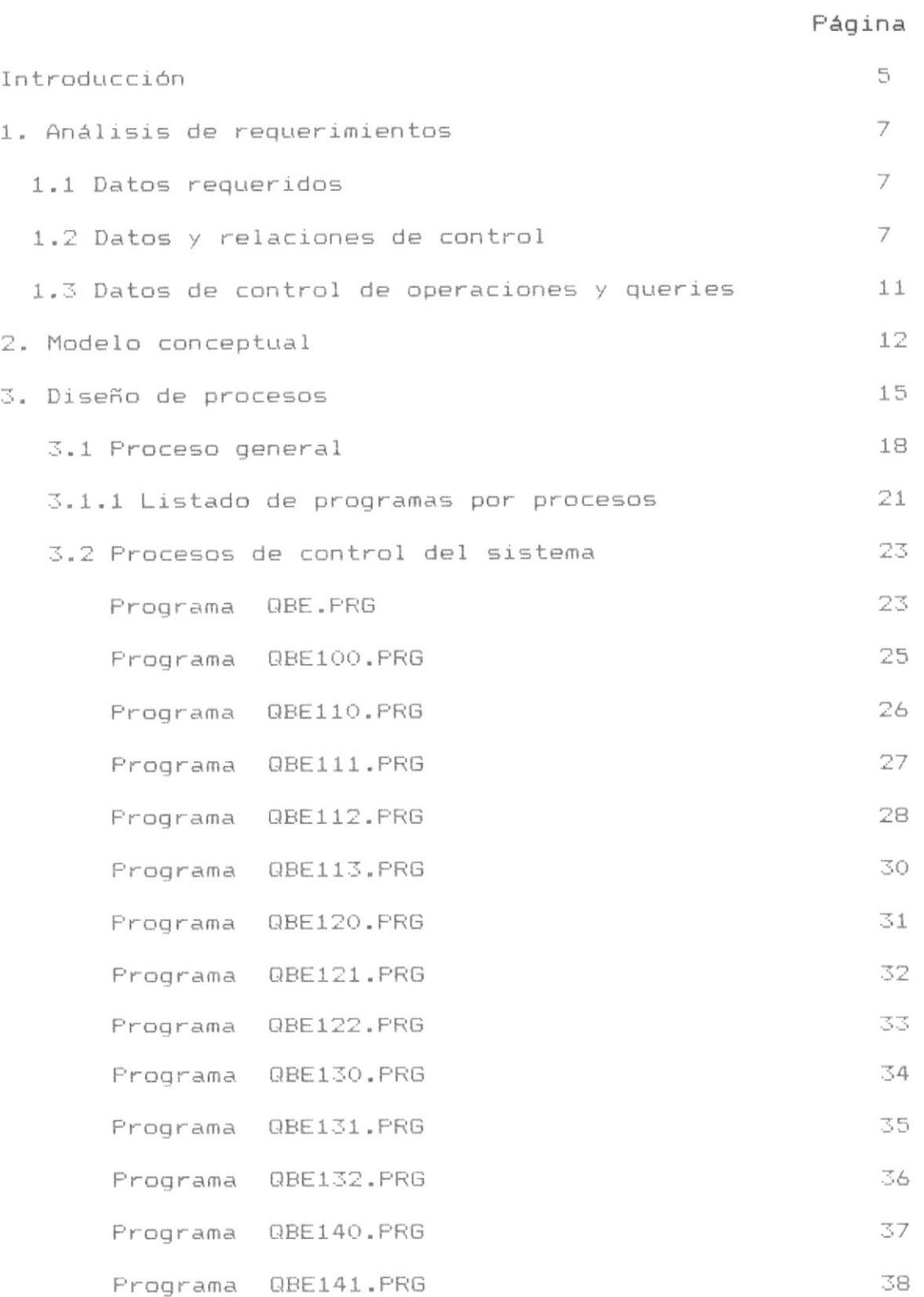

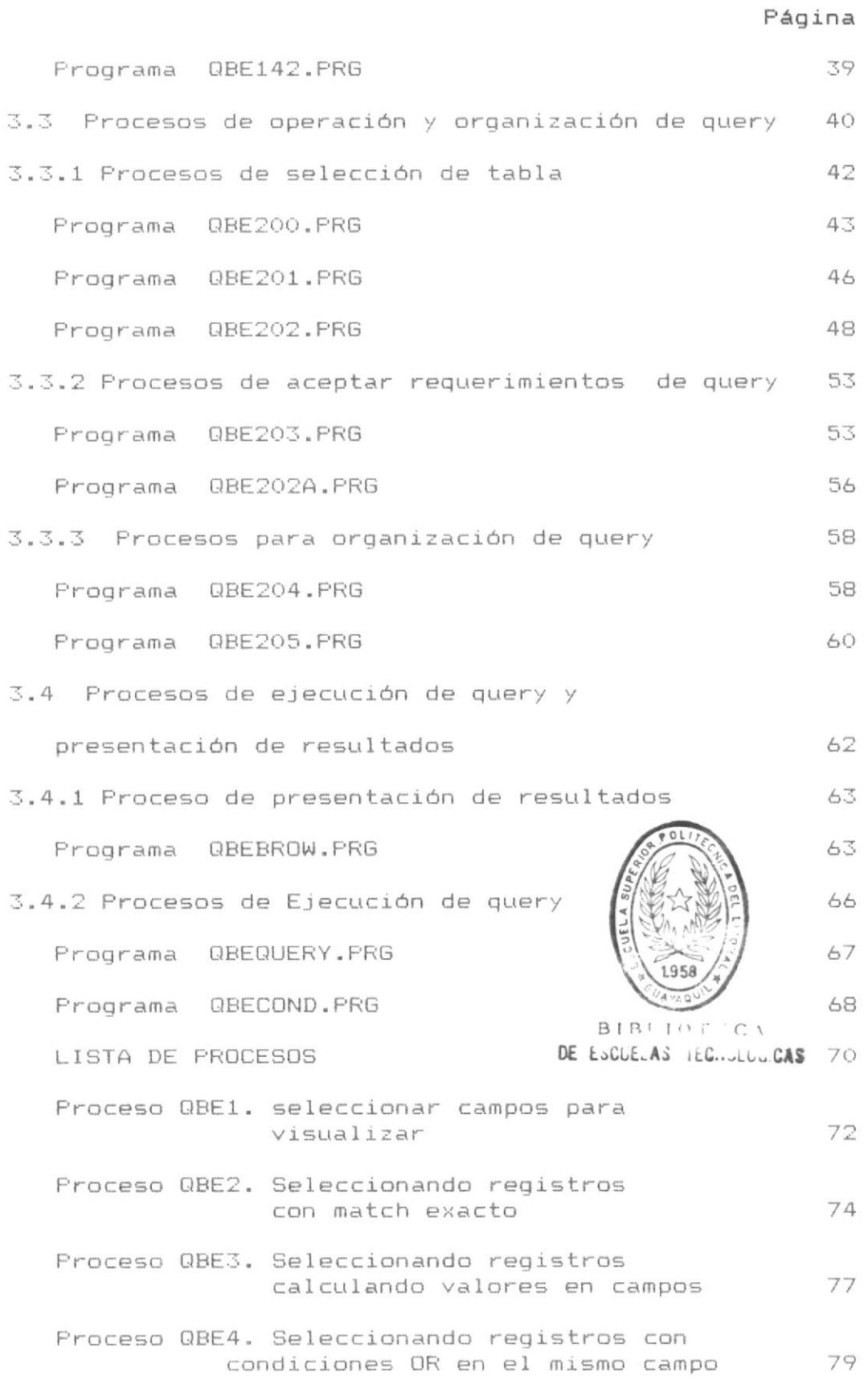

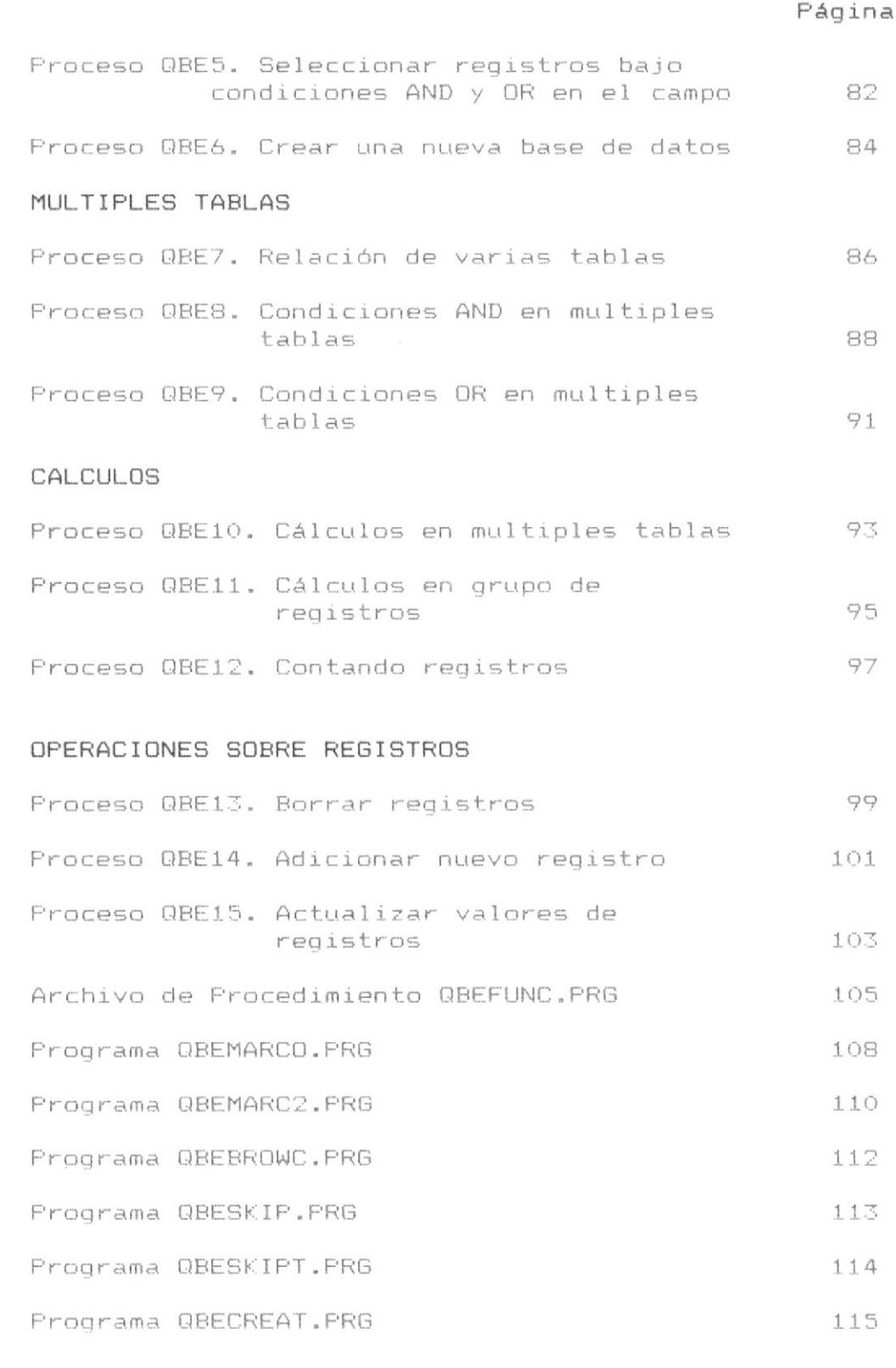

#### 4. Procesos adicionales

116

Página

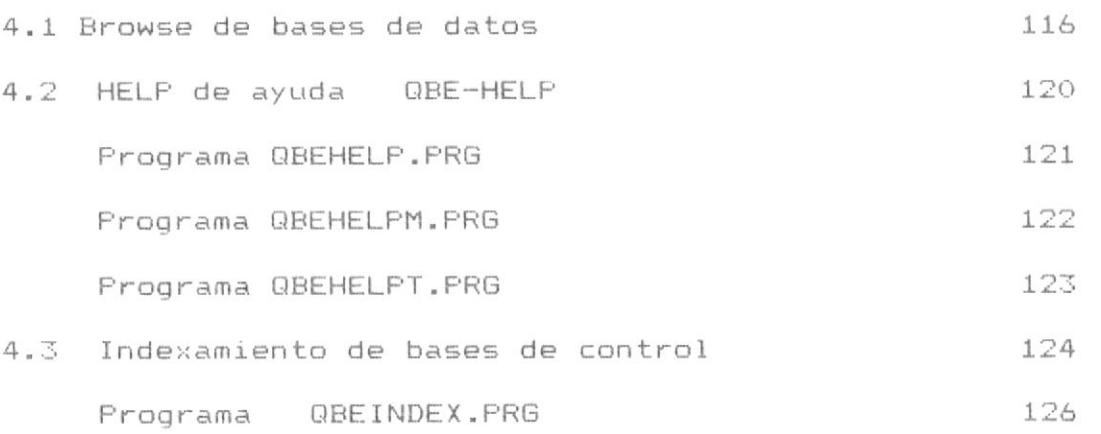

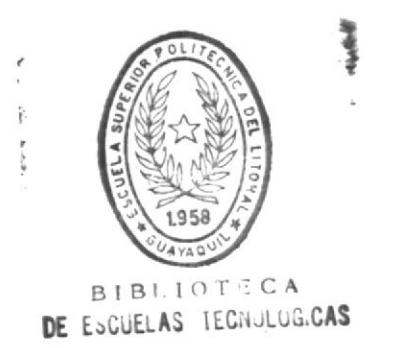

# INTRODUCCION

#### QUERY BY EXAMPLE - MANUAL DE DISEÑO

#### INTRODUCCION.

El método utilizado para "Realizar Preguntas" y operaciones es llamado "Query By Example". Esta valiosa herramienta en lenguajes de manipulación de Bases de Datos permite obtener la información de una o varias tablas (Bases de Datos) definiendo para el sistema los requerimientos del Query.

Para realizar un Query se hace necesario definir para el sistema los siguientes datos:

- Tablas que contienen la información.

- Campos que se desea visualizar.

- Condiciones de selección de Registros que se desea obtener.

- Cálculos que se desea realizar.

También se pueden hacer Queries para realizar operaciones, las cuales pueden ser :

- Añadir nuevos registros a una tabla.

- Borrar registros de una tabla.

- Actualizar valores de campos.

Para realizar un Query, se definirá para el sistema los requerimientos de la búsqueda, selección o cálculo y si el query involucra varias tablas simplemente al sistema se le proporcionará un "Ejemplo" de relación de dichas tablas y los

requerimientos para obtener los resultados.

El método general utilizado es la manipulación de las, tablas involucradas en el Query presentando al usuario una vista de las tablas involucradas en el Query que cumple con los requerimientos especificados y si es necesario formar una nueva Base de Datos (Tabla Tamporal) producto de la unión relacionada de varias tablas, sometida a las especificaciones de los "ejemplos" y condiciones, dicha tabla será presentada al usuario como resultado de la información solicitada.

Los Queries son flexibles e iterativos y se controlará las Bases de Datos y archivos indices involucrados a través de una base de datos de Control.

El presente trabajo desarrollado para FOX-BASE+ utiliza las bondades de dicho lenguaje de manipulación de bases de datos, al mismo tiempo que esta limitado a las restrinciones propias de este lenguaje de programación, como número de báses abiertas al mismo tiempo, espacio en disco, memoria,  $etc.$ 

Los procesos que involucra generación de bases temporales de trabajo estan limitados al espacio en disco donde se encuentra residente este sistema.

# **ARTISED** Capitulo  $\sum_{n=1}^{\infty}$

 $\text{mend}$ 

 $\Xi(\mathbf{r})$ 

**ANALISIS**  $\frac{1}{2}$ **REQUERIMIENTOS** 

#### DISENO DEL SISTEMA

#### 1. ANALISIS DE REQUERIMIENTOS

En el análisis de requerimientos se identifica y documentan que bases de datos son requeridas, como estan constituidas dichas bases necesarios para manipular queries, que requerimientos de procesamiento son necesitados para posteriormente realizar el Modelo Conceptual y el análisis de procesos.

#### 1.1 DATOS REQUERIDOS

Se requiere obtener multiples queries sobre varios archivos de bases de datos asociados a algunos archivos indices, desde ese punto de vista los datos requeridos por el sistema estan clasificados en dos partes:

- Datos de control de Archivos de bases de datos e indices, es decir Datos y relaciones de Control.

- Datos de control de Operaciones y Queries.

Los datos de control permaneceran en variables de memoria, estarán asociados a cada tabla abierta, objeto de Query.

#### 1.2 DATOS Y RELACIONES DE CONTROL

Primero se analizará la forma de controlar las bases de datos y archivos indices que intervienen en el Query.

La información de control sobre las bases de datos y su

descripción se agrupa bajo la entidad BASES y la información de control sobre los archivos indices se agrupa bajo la entidad INDICES.

A continuación se describen los campos que contiene dichas entidades.

#### BASE DE DATOS DE CONTROL

#### Nombre : BASES

Contenido : Nombres de las bases de datos y su descripción. Campos :

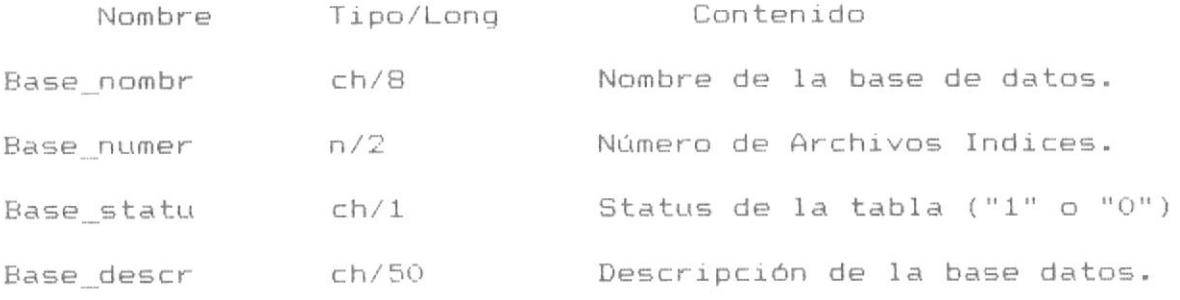

El status de la tabla será: "1" para tabla seleccionada para Query y "0" para tabla no seleccionada. La clave del Archivo será el campo Base nombre. El archivo Indice se denominará BASES.IDX

El Máximo número de tablas seleccionadas al mismo tiempo es de cuatro, para realizar query, dichas tablas deben haber sido previamente ingresadas en esta base de datos BASES, a excepción de aquellas que son creadas como nuevas tablas en el proceso de query, opción F9 del menú de teclas

#### QUERY BY EXAMPLE - MANUAL DE DISEÑO

funcionales, las cuales el proceso de creación las crea fisicamente y adiciona un registro con sus datos en la base de datos BASES, habilitandola para ser automáticamente utilizada en el desarrollo de query.

#### BASE DE DATOS DE INDICES

#### Nombre : INDICES

Contenido : Nombres de los indices, claves y su descripción. campos :

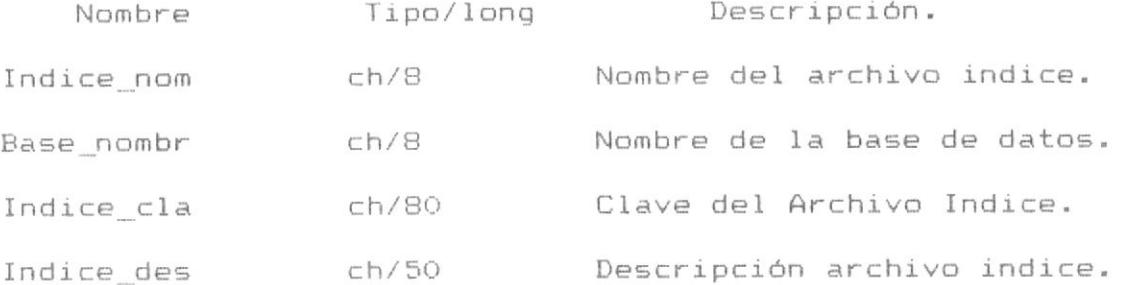

La clave del archivo será Base nombre+Indice nomb

Los indices son manipulados dinámicamente, es decir que en el proceso requerido, se verificará la existencia de un indice que satisface la ondición de Query, este indice es buscado dentro de la base de Indices, si es seleccionado dicho indice se procedera a asociarlo a la base, la cual será procesada indexada, al terminar el proceso, el indice es liberado.

Otro conjunto de requerimientos de datos para los Queries será los nombre de campos de cada base de datos

solicitada.

Para ello se asociará a un vector tridimensional por cada base de datos seleccionada los nombres de campos, longitud de campo y tipo de datos utilizando sentencias de Fox-base+.

> $Field(i)$  --> Nombre del campo i de la base.  $Len() \longrightarrow Londitud de campo.$  $Type() \longrightarrow Type$  de datos.

Al obtener en forma dinámica dicha información de nombres, longitudes de campos y tipo de datos en una área específica de trabajo, no se hace necesario tener dichos datos en la base de control y la base de archivos indices anteriormente descriptas.

El sistema proporcionará las Bases de Datos y los archivos indices asociados a dichas Bases de Datos, desde ese punto de vista al usuario se le permitirá seleccionar las bases de datos y archivos de indices necesarios son asociados dinámicamente.

Es necesario considerar además que podemos determinar y controlar que base de datos y que archivo indice esta abierto en un proceso específico por medio de las sentencias de Fox-base+ DBF(), NDX() y SELECT(), es decir que dicha información puede ser controlada dinámicamente.

La manipulación de datos, sus caracteristicas y clases son análizadas durante el análisis de procesos.

#### 1.3 DATOS DE CONTROL DE OPERACIONES Y QUERIES

Los Datos de control de operaciones y queries son almacenados en variables de memorias, estos datos son generalmente los nombres de campos a ser visualizados. los factores de cálculos, las condiciones de Query, el número de archivos abiertos, los archivos indices actuales, la condición de filtro. la condiciones de relación, etc, es decir todo el conjunto de datos necesarios que utiliza el sistema para realizar los Queries.

En el sistema tambien encontraremos variables globales como los nombre de las tablas en uso, el select actual, el indice actual, la base actual de trabajo, condición de fin de proceso, etc.

> 午 ŗ

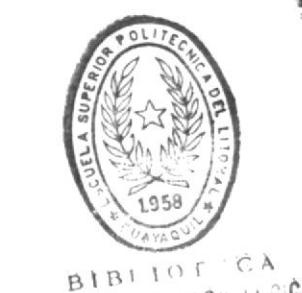

DE ESCUELAS IEGINALIGICAS

# Capitulo No 2

## MODELO CONCEPTUAL

2. MODELO CONCEPTUAL

Considerando el análisis anterior se utilizaran las siquientes entidades:

BASES (BASE NOMBRE, BASE NUMERO, BASE STATUS, BASE DESCRIP) INDICES (INDICE NOMBRE, BASE NOMBRE, INDICE CLAVE, INDICE DESCRIP)

El Modelo Conceptual para el Control del sistema será el siquiente, a partir de las entidades presentadas.

**BASES** 

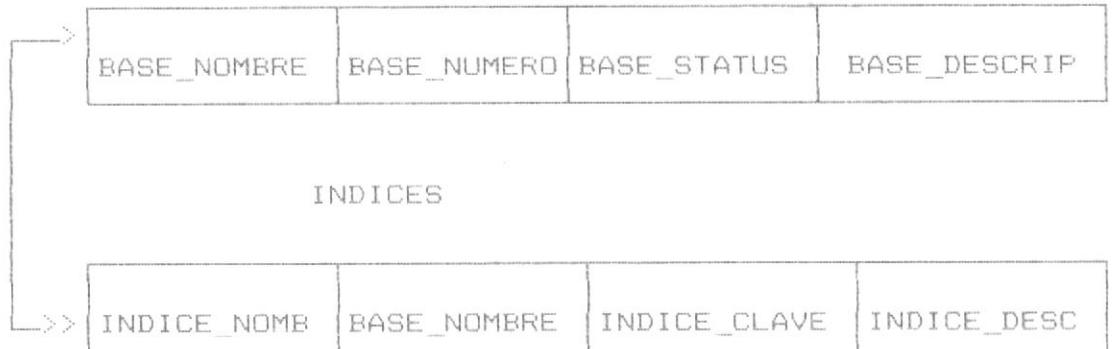

Observandose que existe una relación 1:N entre las entidades. es decir para una base de datos puede existir un conjunto de archivos indices asociados a ella.

Debe considerarse además que en query con multiples tablas, el sistema debe relacionar dinámicamente las bases definidas, existiendo por ende una relación entre dichas tablas.

Dicho proceso de relación es definido como una relación del tipo 1:N o 1:1 dependiendo del caso, es decir que existirá una tabla, a la que denominaremos TABLA MATRIZ DE RELACION y otras tablas relacionadas, la relación se asocia a través del comando SET RELATIONAL TO de fox-base+, a continuación se muestra un esquema de la relación de las tablas objeto de query y posteriormente se señalan algunas consideraciones:

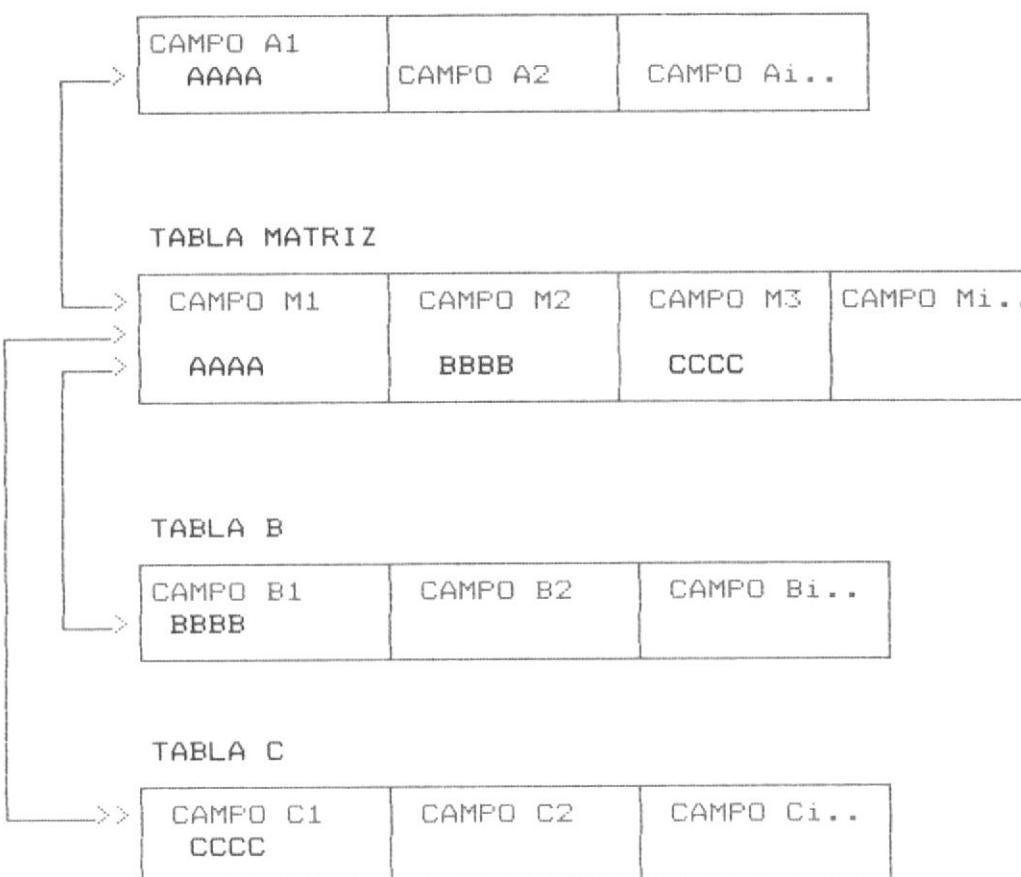

TABLA A

En el esquema se observa como la tabla matriz debe tener por cada base relacionada, un campo con igual tipo de

#### QUERY BY EXAMPLE - MANUAL DE DISEÑO

dato y longitud del campo de la base relacionada y además como condición mandatoria que esta base relacionada tenga un indice (archivo IDX), definido en la tabla INDICE cuya clave sea este campo. Por ejemplo en la tabla matriz el campo M1, debe ser de iqual caracteristicas del campo A1 de la tabla A, relacionada y en la tabla INDICE, debe existir definido un archivo IDX cuya clave sea este campo A1, así sucesivamente.

Fl sistema realiza las relaciones dinámicamente, verifica si son factibles y se posesiona o toma como tabla actual, la tabla matriz, desde la cual realiza los set relational to necesarios de acuerdo a los requerimientos de query previamente definido por el usuario.

OFF.IO

**CONSOR** 

# OSMENO DE PROCESOS

 $\sim$   $\sim$ 

#### 3. DISENO DE PROCESOS

El diseño del sistema es estructurado bajo la técnica Top-Down, a continuación se ilustra el diagrama de procesos.

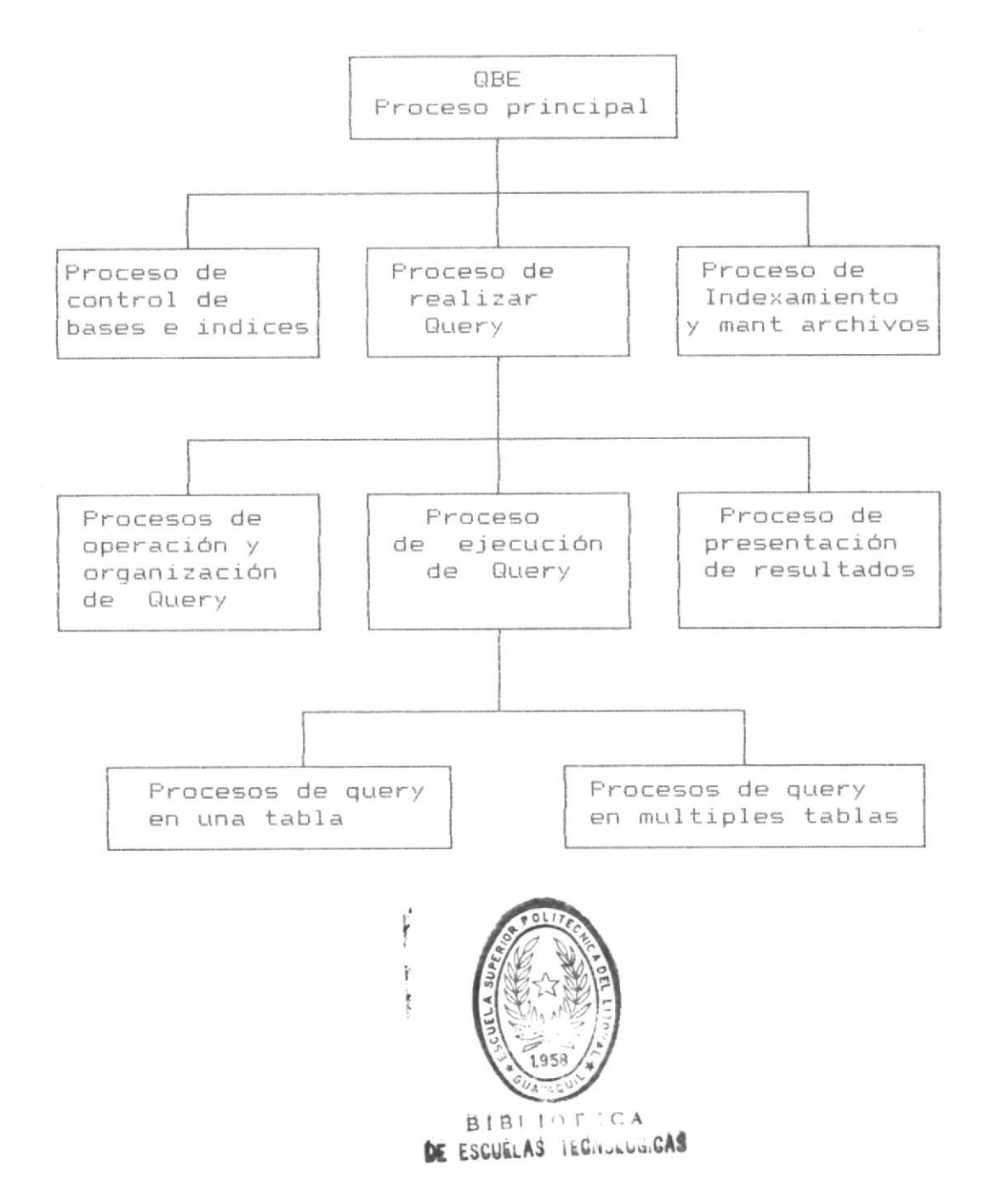

 $\begin{array}{c} \begin{array}{c} \circ \\ \circ \\ \circ \\ \circ \end{array} \\ \circ \end{array}$ 

Se describen los principales procesos que involucra el sistema y las carácteristicas operacionales asociadas a dichos procesos.

En su forma general el sistema permitirá las siguientes operaciones:

- a) Realizar Query con una o varias tablas.
- b) Realizar Cálculos con los campos de las tablas.
- c) Realizar operaciones sobre las tablas de : Añadir. Eliminar, Actualizar.

Antes de diseñar las caracteristicas de los procesos, primero se definen los operadores que intervienen:

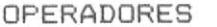

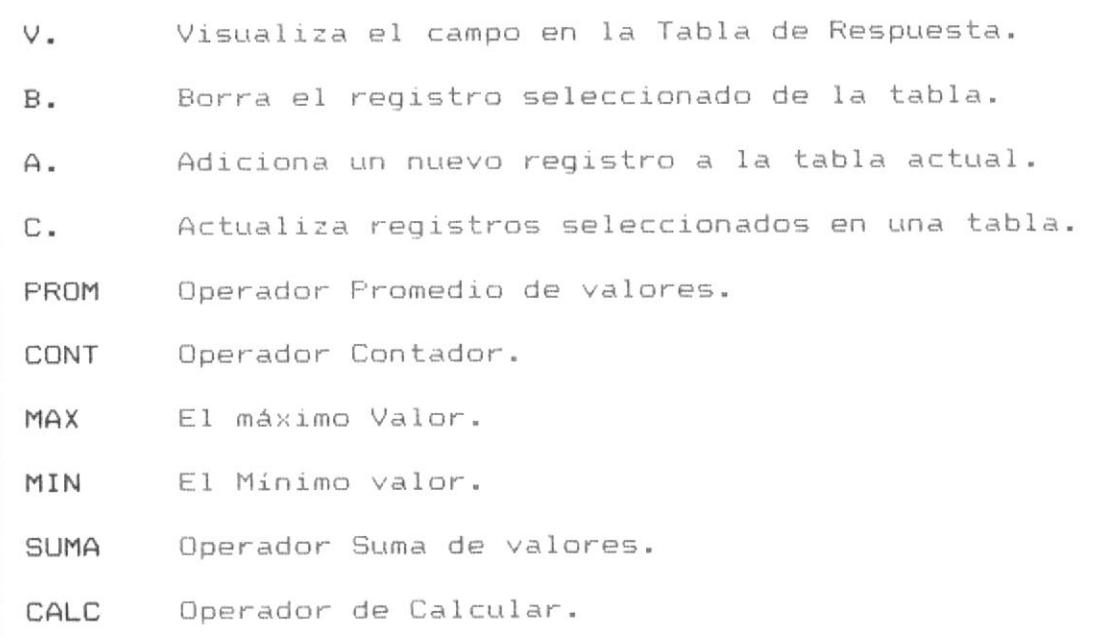

#### QUERY BY EXAMPLE - MANUAL DE DISENO

En su forma general los queries seguiran un proceso general iterativo, el cual se describe en la página siguiente.

3.1 PROCESO GENERAL

1. Mostrar las bases de datos existentes para seleccionar las requeridas, el sistema seleccionará automáticamente según los datos de la base de control, los archivos indices asociados a dichas bases de datos.

2. Aceptar el "Ejemplo", condición o requerimiento del usuario.

3. Verificar los registros y campos de las bases de datos que cumplen con los requerimientos o formar una nueva tabla si el proceso lo requiere, la cual es el producto del Join de dichas bases de datos cuyos registros y campos cumplen los requerimientos y solicitaciones del usuario.

Presentar la Vista de la Tabla que cumple con los  $4.$ requerimientos del query o la nueva base de datos denominada Temporal, la cual es resultado del query cuando el proceso ha involucrado muchas bases de datos

Presentar la posibilidad de renombrar la base de dato 5. temporal para posteriores uso, si se ha creado dicha base o de crear una Base similar en estructura y registros a la vista de la Base que satisface los requerimientos de query.

Observando el proceso general se dividen en cuatro

partes los procesos que realiza el sistema.

a) Procesos de Control del sistema.

b) Procesos de Operación y organización de Query.

c) Procesos de Ejecución de Query y presentación de resultados.

d) Procesos de presentación del HELP

A continuación se describen las caracteristicas de cada proceso.

#### a) PROCESOS DE CONTROL DEL SISTEMA.

Tienen por objeto controlar el sistema y permitir que el usuario defina las bases de datos y archivos indices asociados necesarios para sus queries, permite que  $e1$ usuario comunique al sistema las caracteristicas de sus archivos.

#### b) PROCESOS DE OPERACION Y ORGANIZACION DE QUERY

Tienen por objeto clasificar el tipo de Query deseado, verificar y definir sus caracteristicas, es decir preparar adecuadamente los datos necesarios, verificar las bases e indices involucrados para posteriormente realizar el query solicitado.

c) PROCESOS DE EJECUCION DE QUERY Y PRESENTACION DE RESULTADOS.

Tienen por Objeto realizar los procesos especificos de Query, formar una base temporal de trabajo (si es necesario) o la vista de la Tabla, la cual presentará los resultados y permitirá la posibilidad de renombrarla para futuras aplicaciones.

#### d) PROCESOS DE PRESENTACION DEL HELP.-

Tiene por objeto presentar el help de ayuda acerca de procesos de interes del usuario.

En la Página siguiente se detalla los programas por cada proceso especificado.

3.1.1 LISTADO DE PROGRAMAS POR PROCESOS.-

A) PROCESOS DE CONTROL DEL SISTEMA.

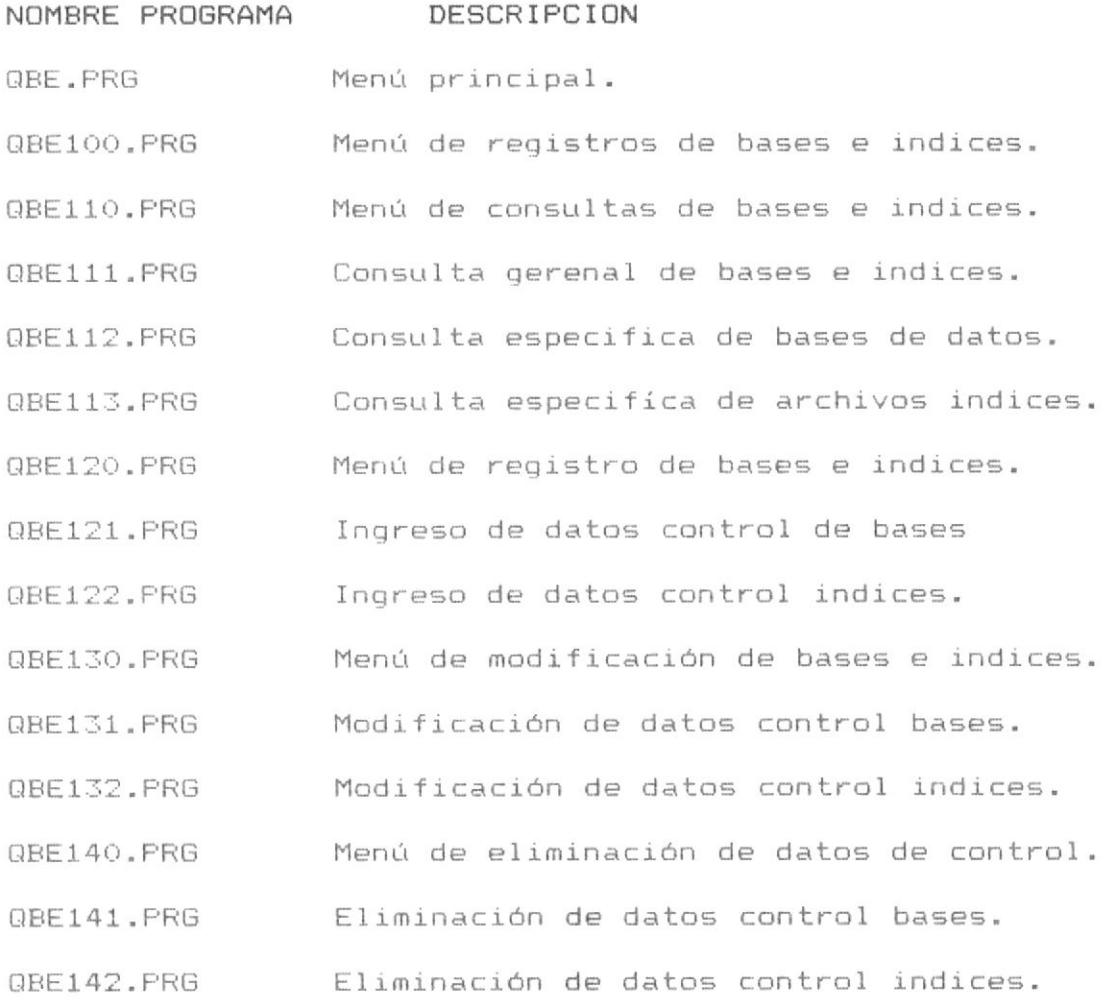

B) PROCESOS DE OPERACION Y ORGANIZACION DE QUERY

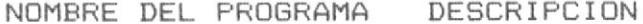

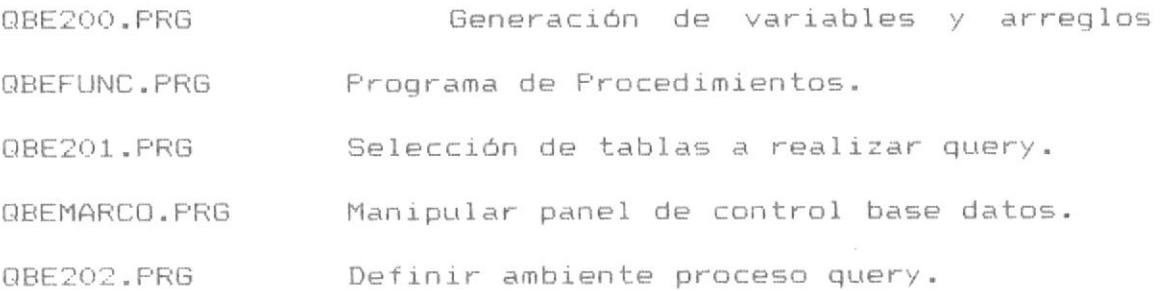

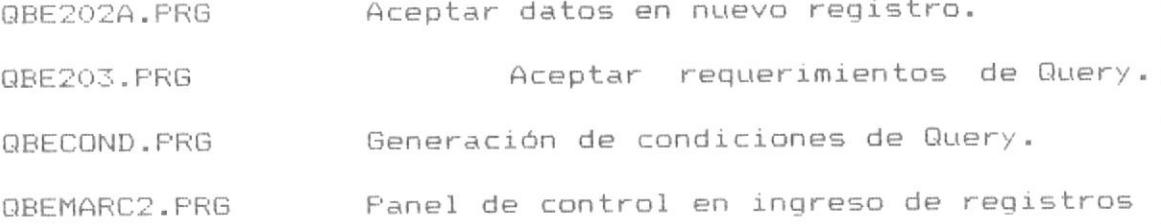

C) PROCESOS DE EJECUCION DE QUERY Y PRESENTACION RESULTADOS NOMBRE DEL PROGRAMA DESCRIPCION

Realiza un browse de la base de datos. QBEBROW.PRG

Asocia indices a bases y filtros en query QBE204.PRG con una sóla tabla.

- Asocia indices a bases y filtros en query QBE205.PRG con multiples tablas.
- Realizar Query OBFOUERY. PRG
- OBESKIPT.PRG Salto a registro en multiples tablas
- Salto a registro en una sola tabla QBESKIP.PRG
- Browse para ingreso de nuevo registro QBEBROWC.PRG

GBECREAT.PRG Creación de tabla temporal.

D) PROCESOS DE PRESENTACION DEL HELP

NOMBRE DEL PROGRAMA DESCRIPCION

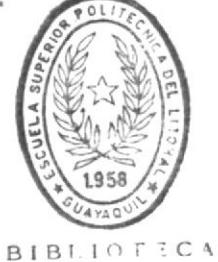

Help menu Principal. OBEHELP. PRG DE ESCUELAS IECNOLOGICAS

QBEHELPM.PRG Help organización de procesos.

QBEHELPT.PRG Textos de pantallas Help.

E) INDEXAMIENTO DE BASES DE CONTROL

NOMBRE DEL PROGRAMA DESCRIPCION Construye indices bases control. QBEINDEX.PRG

#### 3.2 PROCESOS DE CONTROL DEL SISTEMA

Para el control del sistema se requeriran los procesos  $d\rho$ registro de bases e indices, lo que involucra: consulta, ingreso, modificación y eliminación de los datos de las bases consideradas en el Modelo Conceptual.

A continuación se detalla la descripción de los programas para el control del sistema.

#### PROGRAMA : QBE.PRG (PRINCIPAL)

OBJETIVO. - Presentar el Menú Principal, aceptar la opción del usuario e invocar el proceso solicitado.

A continuación se muestra la pantalla del proceso.

#### QUERY BY EXAMPLE

#### MENU PRINCIPAL

- 1. Registro Bases e Indices.
- 2. Realizar Query.
- 3. Indexamiento de Archivos de Control
- 4. Salir

El programa principal invoca los siguientes programas : Programa QBE100.PRG para el registro de bases e indices. Programa QBE200.PRG para realizar queries iterativos. Programa QBE300.PRG para realizar los indexamiento de los archivos de control.

Se detallan los procesos que siguen cada uno de dichos programas.
#### PROGRAMA : QRE100.PRG

OBJETIVO.- Presentar el Menú de registro de Bases e Indices, aceptar la opción del usuario e invocar el proceso solicitado.

A continuación se muestra la pantalla del proceso.

# QUERY BY EXAMPLE

# REGISTRO DE BASES E INDICES

- 1. Consultas.
- 2. Ingreso.
- 3. Modificación.
- 4. Eliminación.
- 5. Salir.

Este proceso invoca los siguientes programas :

Programa QBE110.PRG para el proceso de Consultas de la bases de control (BASES.DBF), la cual contiene los datos fde control de los archivos base de datos que son objeto de Query; y para consulta de los Indices asociados a dichas bases de datos (INDICES.DBF).

Programa QBE120.PRG para el proceso de Ingreso de los datos de los archivos e indices objeto de query.

Programa QBE130.PRG para el proceso de modificación de los datos de los archivos e indices objeto de query.

Programa QBE140.PRG para el proceso de Eliminación de los datos de los archivos e indices objeto de Query.

Se detalla los procesos de los programas invocados.

# PROGRAMA QBE110.PRG

OBJETIVO.- presentar el Menú de consultas de Bases e Indices, aceptar la opción del usuario e Invocar el proceso solicitado.

A continuación se muestra la pantalla del proceso.

# QUERY BY EXAMPLE REGISTRO DE BASES E INDICES **CONSULTAS**

1. General de Bases e Indices. Consulta de Bases.  $2.$ 3. Consulta de Indices. 4. Salir.

El proceso invoca los siguientes programas : Programa QBE111.PRG para la consulta general de Bases e Indices objeto de Query.

Programa QBE112.PRG para la consulta de los datos de control de los archivos Bases de Datos objeto de Query.

Programa QBE113.PRG para la consulta de los datos de control de los archivos Indices asociados a las bases de datos objeto de Query.

Se detallan los procesos de los programas invocados.

# PROGRAMA : QBE111.PRG

OBJETIVO.- Realizar la opción 1 del Menú de consultas de registro de Bases e Indices - presentar todas las bases de datos y archivos indices registrados en las bases de control. A continuación se muestra la pantalla del proceso.

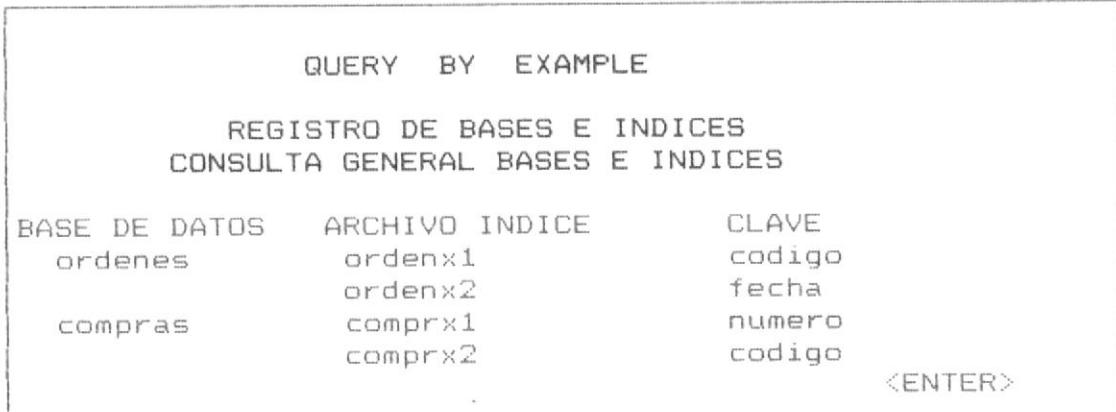

# PROCESO DEL PROGRAMA

El programa realiza el siguiente proceso:

- 1) Leer todos los registros del archivo BASES y presentar el contenido del campo BASE NOMBRE de cada registro.
- 2) Leer Todos los registros del archivo INDICES y presentar el contenido del campo INDICE\_NOMB de cada registro y el contenido del campo INDICE CLAVE, que son el nombre del archivo indice asociado a cada base de datos y la clave de indexamiento.

#### PROGRAMA : QBE112.PRG

OBJETIVO.- Realizar la Opción 2, del Menú de consulta de archivos de Bases de datos - presentar en consulta los datos que corresponden a una base o tabla especifica.

A continuación se muestra la pantalla del proceso.

#### QUERY BY EXAMPLE

REGISTRO DE BASES E INDICES CONSULTA ESPECIFICA BASE DATOS

: ORDENES BASE DESCRIPCION: Base de Datos de Ordenes. NUMERO DE REGISTROS : 513

CAMPOS DE LA BASE DE DATOS identif stock# cantidad fecha numero pedido

ARCHIVOS INDICES ASOCIADOS

NOMBRE ordenes1 ordenes2

CLAVE numero identif

# PROCESO DEL PROGRAMA

El programa realiza el siguiente proceso.

- 1) Solicitar el nombre de la base de datos o tabla objeto de consulta
- 2) Verificar que exista la base de datos, en caso contrario emitir el mensaje "Base de datos solicitada no existe".
- 3) Accesar el registro solicitado y presentar la descripción y el número de archivos indices.
- 4) Tomar los nombres de campos mediante la función Field(i) de la base solicitada.

- 5) Accesar la base de control de archivos indices y tomar los nombre de los archivos indices asociados a la base objeto de consulta.
- 6) Tomar el número de registros que tiene la base de datos mediante la función Reccount() y presentarlo.

QUERY BY EXAMPLE - MANUAL DE DISEÑO

# PROGRAMA : QBE113.PRG

OBJETIVO.- Realizar la opción 3 del Menú de consultas de Registro de bases e indices - Presentar en consulta los datos que corresponden a un archivo indice.

A continuación se muestra la pantalla del proceso.

### QUERY BY EXAMPLE

REGISTRO DE BASES E INDICES CONSULTA ESPECIFICA DE ARCHIVOS INDICES

ARCHIVO INDICE : ordenes1 BASE DE DATOS : Ordenes : Archivo Indice ordenado DESCRIPCION por número. : Numero CLAVE NUMERO REGISTROS : 513

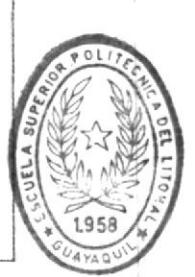

### **BIBLIOTECA** DE ESCUELAS IEGNULUGICA

El programa realiza el siguiente proceso :

1) Solicitar el nombre del archivo Indice objeto de consulta.

PROCESO DEL PROGRAMA

- 2) Verificar que exista dicho archivo, en caso contrario emitir el mensaje "Archivo Indice solicitado no existe".
- 3) Accesar el registro del archivo BASES asociado al archivo indice y presentar la descripción y la clave del indexamiento.
- 4) Tomar el número de registros que tiene la base de datos asociado al archivo indice solicitado mediante la función reccount() y presentarlo.

# PROGRAMA : QBE120.PRG

OBJETIVO.- Presentar un Menú de Ingreso de datos a los archivos de control : BASES.DBF que contiene información sobre las bases de datos objeto de Query y el archivo INDICES.DBF que contien información sobre los archivos indices asociados a dichas bases de datos.

A continuación se muestra la pantalla del proceso :

# QUERY BY EXAMPLE REGISTRO DE BASES E INDICES MENU DE INGRESO

1. Ingreso de Archivos de Bases de datos. 2. Ingreso de Archivos Indices. 3. Salir.

El proceso invoca a los siguientes programas:

Programa QBE121.PRG para el ingreso de datos de control de archivos de Bases de datos.

Programa QBE122.PRG para el ingreso de datos de control de archivos Indices.

Se detalla cada uno de los procesos mensionados.

# PROGRAMA : QBE121.PRG

OBJETIVO.- Realizar la opcion 1 de Ingreso del Menú de Registro de Bases e Indices - Permitir el ingreso de bases de datos a la Base de control "BASES" que contiene información acerca de las bases a utilizarse en el query.

A continuación se muestra la pantalla del proceso.

# QUERY BY EXAMPLE

# REGISTRO DE BASES E INDICES INGRESO DE BASES

: Ordenes **BASE** DESCRIPCION : Base de datos de ordenes

# PROCESO DEL PROGRAMA

El programa realiza el siguiente proceso:

- 1) Solicitar el nombre de la base de datos.
- 2) Verificar que exista, si existe presentar el mensaje "Base de datos ya existe ".
- 3) Solicitar el ingreso del dato de descripción.
- 4) Colocar "0" en el campo Bas\_status que implica que la base de datos no esta seleccionada para el Query.

#### PROGRAMA : QBE122.PRG

OBJETIVO.- realizar la opción 2 de ingreso del Menú de registro de Bases e Indices - permitir el ingreso de datos a la base "INDICES" que contiene información sobre los archivos indices.

A continuación se muestra la pantalla del proceso.

#### QUERY BY EXAMPLE

# REGISTRO DE BASES E INDICES INGRESO DE INDICES

INDICE : ordenes1 BASE : ordenes DESCRIPCION : Archivo Indice ordenado por número.

# PROCESO DEL PROGRAMA

El programa realiza el siguiente proceso:

- 1) Solicita el nombre del archivo indice y el nombre de la base de datos asociado a ese archivo indice.
- 2) Verificar que exista, si existe, presentar el mensaje "Archivo Indice, ya existe".
- 3) Obtener la clave del archivo indice.
- 4) Permitir el ingreso de la descripción del archivo indice.

# PROGRAMA : QBE130.PRG

OBJETIVO.- Presentar un Menú de Modificación de los datos de control de las Bases de datos y archivos Indices asociados a dichas bases.

A continuación se muestra la pantalla del proceso:

QUERY BY EXAMPLE REGISTRO DE BASES E INDICES MENU DE MODIFICACION

1. Modificación de Archivos de Bases de datos 2. Modificación de Archivos de Indices 3. Salir.

El proceso invoca los siguientes programas :

Programa QBE131.PRG para la modificación de los datos de control de las bases de datos.

Programa QBE132.PRG para la modificación de los datos de control de los archivos indices.

#### PROGRAMA : QBE131.PRG

OBJETIVO.- Realizar la opción 4 de Modificación del Menú de Registro de Bases e Indices - Permitir la modificación de datos al archivo "BASES" que contiene información sobre las bases de datos para realizar query.

A continuación se muestra la pantalla del proceso.

# QUERY BY EXAMPLE

# REGISTRO DE BASES E INDICES MODIFICACION DE BASES

: Ordenes **BASE** DESCRIPCION : Base de datos de ordenes

# PROCESO DEL PROGRAMA

El programa realiza el siguiente proceso:

- 1) Socitar el nombre de la base de datos objeto de modificación
- 2) Verificar que dicha base de datos exista, en caso contrario displayar el mensaje "Base de datos no existe "
- 3) Aceptar las modificaciones a los campos y grabar el registro.

# PROGRAMA : QBE132.PRG

OBJETIVO.- realizar la opción de modificación de datos del registro de Bases e indices - Permitir la modificación de datos del archivo "INDICES" que contiene información sobre. archivos indices asociados a la base de datos.

A continuación se muestra la pantalla del proceso.

#### QUERY BY EXAMPLE

# REGISTRO DE BASES E INDICES MODIFICACION DE INDICES

INDICE : ordenes1 : ordenes BASE DESCRIPCION : Archivo Indice ordenado por número.

# PROCESO DEL PROGRAMA

El programa realiza el siguiente proceso:

- 1) solicitar el nombre del archivo indice y la base de datos asociada a dicho archivo indice objeto de modificación
- 2) verificar que dicho registro exista en caso contrario visualizar el mensaje "Archivo indice no existe".
- 3) aceptar las modificaciones a los campos y grabar el registro.

# PROGRAMA : QBE140.PRG

OBJETIVO.- Presentar un Menú de Eliminación de datos de Control de archivos de bases de datos y archivos indices.

A continuación se muestra la pantalla del proceso:

# QUERY BY EXAMPLE

REGISTRO DE BASES E INDICES

# MENU DE ELIMINACION

1. Eliminación de Archivos de bases de Datos. 2. Eliminación de Archivos Indices. 3. Salir.

invoca los siguientes Programas  $\ddot{\ddot{}}$ El proceso Programa QBE141.PRG para la eliminación de datos de control referentes a las bases de datos.

Programa QBE142. PRG para la eliminación de datos de control referentes a los archivos indices.

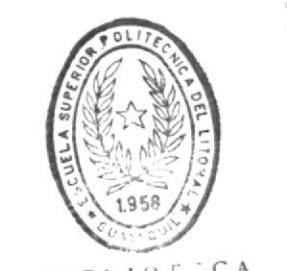

 $BIBL10T^{\dagger}CA$ DE ESCUELAS IECNOLOGICAS

#### PROGRAMA : QBE141.PRG

OBJETIVO.- Realizar la opción 4 de eliminación del Menú de Registro de Bases e Indices - Permitir la eliminación de datos del archivo "BASES" que contiene información sobre las bases de datos del sistema.

A continuación se muestra la pantalla del proceso.

Confirma Eliminación (S/N)? S

QUERY BY EXAMPLE

# REGISTRO DE BASES E INDICES FLIMINACION DE BASES

BASE : Ordenes DESCRIPCION : Base de datos de ordenes NUMERO ARCHIVOS INDICES : 2

#### PROCESO DEL PROGRAMA

El programa realiza el siguiente proceso:

- 1) Solicitar el nombre de la base de datos objeto de : eliminación del archivo de control.
- 2) Verificar que dicha base de datos exista, en caso contrario displayar el mensaje "Base de datos no existe".
- 3) Presentar los datos del registro y solicitar confirmación de eliminación.
- 4) Realizar la eliminación lógica del registro.

### PROGRAMA QBE142.PRG

OBJETIVO.- Realizar la opción 4 de eliminación del Menú de Registro de Bases e Indices - Permitir la eliminación de datos del archivo "INDICES", que contiene información sobre los archivos indices de las bases de datos.

A continuación se muestra la pantalla del proceso.

Confirma Eliminación (S/N) ? S QUERY BY EXAMPLE

# REGISTRO DE BASES E INDICES ELIMINACION DE INDICES

INDICE : ordenes1 : ordenes **BASE** CLAVE : numero DESCRIPCION : Archivo Indice ordenado por número.

#### PROCESO DEL PROGRAMA

El programa realiza el siguiente proceso:

- 1) Solicitar el nombre del archivo indice y la base de datos asociado a dicho archivo indice objeto de eliminación.
- 2) Verificar que dicho registro exista, en caso contrario visualizar el mensaje "Archivo Indice no existe".
- 3) Presentar los datos del registro y solicitar confirmar | eliminación.
- 4) Realizar la eliminación lógica del registro.

 $\omega$ 

# 3.3 PROCESOS DE OPERACION Y ORGANIZACION DE QUERY

Los procesos de Operación permitiran transmitir los requerimientos de Query al sistema.

Los procesos de Organización de Query clasificará el tipo de Query deseado y organizará los requerimientos de tal manera que se puedan realizar especificamente el query.

Para operar el sistema se utilizará las teclas funcionales de la siguiente manera:

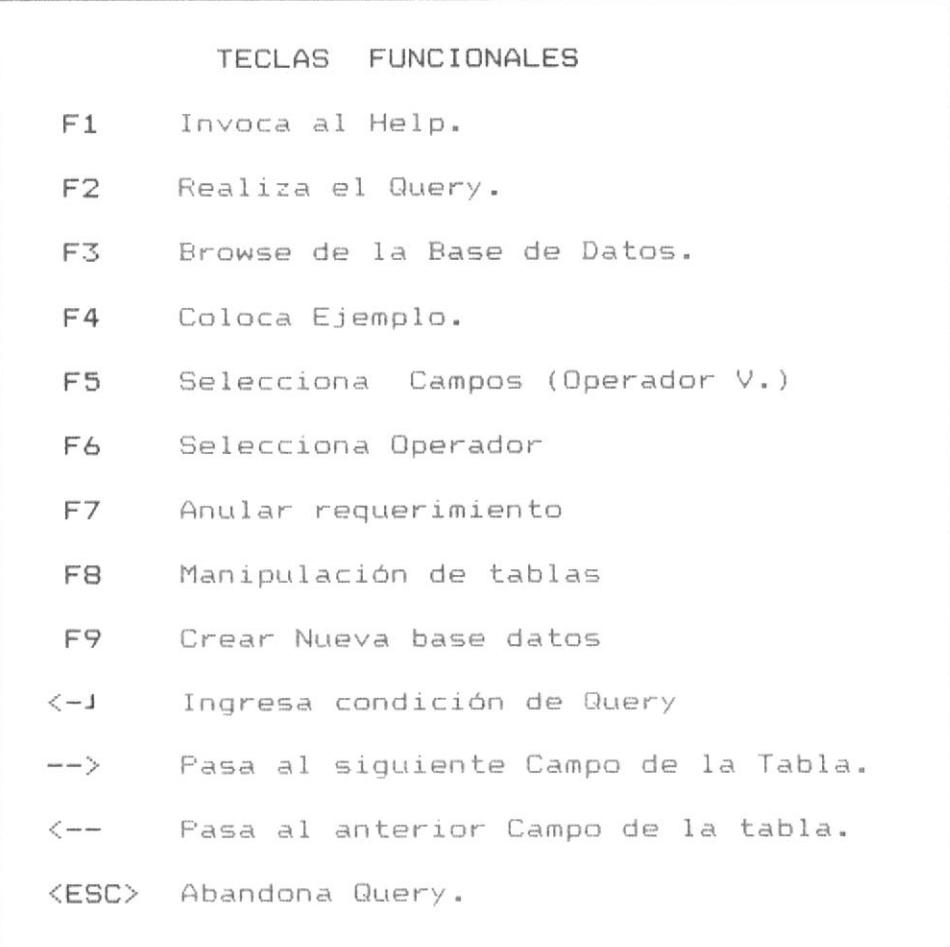

A continuación se explica la utilización de cada tecla:

- <- J Permite ingresar el requerimiento o condicionamiento del query.
- Invoca al Help del Sistema.  $F1$
- F2 Permite realizar Query con la(s) base(s) definidas.
- Realiza un Browse de la base de datos actual. F3
- Permite colocar un "ejemplo", el cual permite  $F4$ relacionar las bases de datos objeto de query.
- F5 Permite seleccionar un campo para ser visualizado, es decir el operador V., anteriormente explicado.
- F6 Presenta un Menú de operadores para que el usuario nueda seleccionar el conveniente de acuerdo a sus requerimientos. Estos operadores son B., C., A., PROM. CONT. MAX, MIN, SUMA, CALC, anteriormente explicados.
- Permite anular el requerimiento o condición en el F7 campo en el cual se encuentra posesionado el cursor
- FB Muestra un Menú de manipulación de tablas, para solicitar nueva tabla, ir a la tabla anterior o siquiente de la tabla actual.
- F9 Permite crear una tabla temporal creada en base a un query o en base a la vista de la tabla que es respuesta de un query realizado.

# 3.3.1 PROCESO DE SELECCION DE TABLA

OBJETIVO.- permitir seleccionar una tabla para realizar Query.

El proceso se invoca automáticamente al digitar la opción 2 del Menú principal, También se invoca al digitar F2

El proceso de selección de tabla involucra los programas QBE201.PRG Y QBE202.PRG.

Las tablas seleccionadas deben estar ingresada previamente a la base de control.

El control sobre una base de datos seleccionada es mediante el campo BASE\_STATU, el cual en estado "0" indica que esta libre para seleccionarse y "1", que ya esta seleccionada.

Se detallan a continuación los procesos involucrados en los programas QBE200.PRG, QBE201.PRG y QBE202.PRG.

# PROGRAMA : QBE200.PRG

OBJETIVO.- definir todo el ambiente de ejecución de query, bajo el cual se definiran y aceptaran requerimientos y se obtendran y presentaran resultados.

Este ambiente de ejecución, esta definido por un conjunto de variables y arreglos, los cuales permiten controlar los procesos que se ejecutaran, además consiste también en controlar el acceso o ingreso de multiples tablas para el desarrollo de query.

# PROCESO DEL PROGRAMA

El programa realiza el siguiente proceso:

1. definir e inicializar las siguientes variables globales:

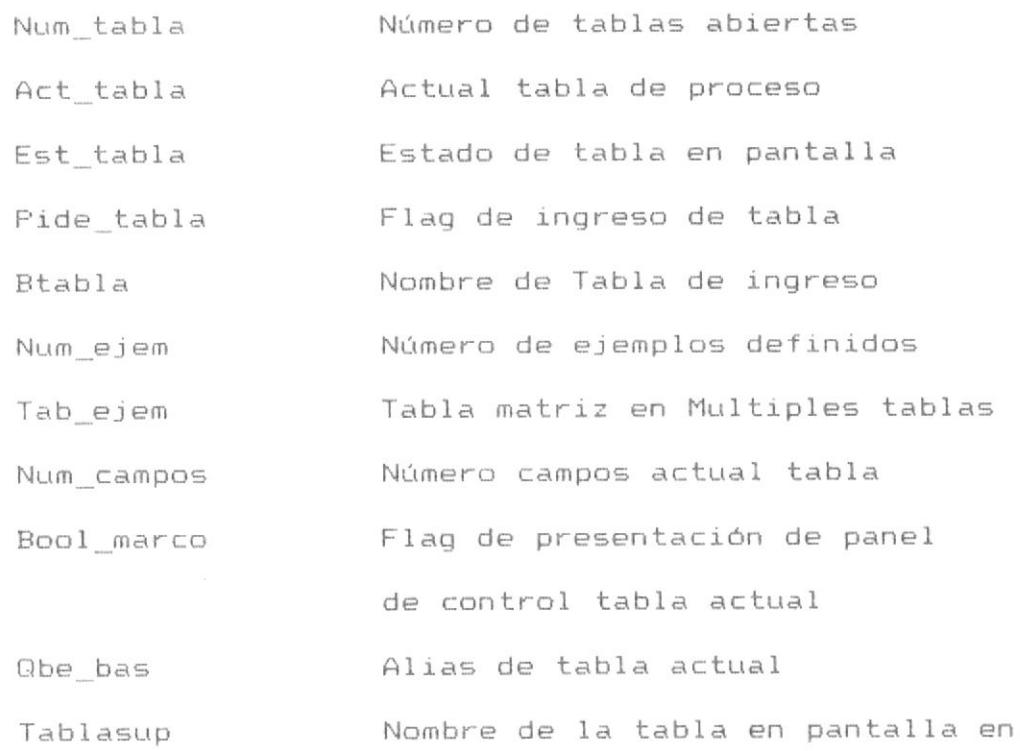

Nombre de la tabla en pantalla en la Tablainf parte inferior Flag de final de archivo tabla actual Qbe eof Condición de query en tabla actual Qbe\_cond

la parte superior

2. Definir e inicializar los siguientes arreglos globales, usando la siguiente nomenclatura:

Variable i con rango 1 hasta número tablas abiertas. Variable n con rango 1 hasta número de campos tabla

 $Veccond(i)$ Vector de condiciones de query, una condición por cada tabla. Contador de "ejemplos" por tabla  $Conte$ im $(i)$ vector de número de registro de  $V$ recno $(i)$ inicio de browse, dicho registro satisface la condición de query. vector de operadores de tabla  $&\vee$ ecopera $(n, 4)$ ei. V. C. CALC, etc.  $&\vee$ ecreq $(n, 4)$ vector de requerimientos de query una por cada línea del panel de control.

3. Coordinar el ingreso / evacuación de tablas seleccionadas para realizar query.

se debe controlar :

- Donde se va a presentar la nueva tabla solicitada, en la parte superior o inferior de la pantalla.

- el dimensionamiento y actualización de los valores de nombres de campos, longitud, tipo de dato por cada campo de la tabla abierta.

- Invocar al programa QBE201.PRG aceptar el ingreso de la primera tabla en proceso.

4. Dar paso al Help del programa, cuando se accesa la tecla F1, por el usuario.

QUERY BY EXAMPLE - MANUAL DE DISEÑO

# PROGRAMA : QBE201.PRG

OBJETIVO.- Permitir el íngreso de nombre de la tabla para realizar query.

A continuación se presenta la pantalla del proceso:

QUERY BY EXAMPLE

SELECCION DE TABLA No 1

TABLA : Entre Nombre de Tabla o < para ver Lista de Tablas

#### PROCESO DEL PROGRAMA.

El programa seguirá el siguiente proceso:

- 1) Solicitar el Nombre de la tabla o <ENTER> para ver la Lista de Tablas.
- 2) Si se requiere ver la lista de Tablas:

a) Accesar la base de datos "BASES" y mostrar el campo BASE NOMBR de todos los registros que contienen "0" en el campo BASE STATU

b) Presentar la siguiente pantalla con los nombres de las bases de datos disponibles.

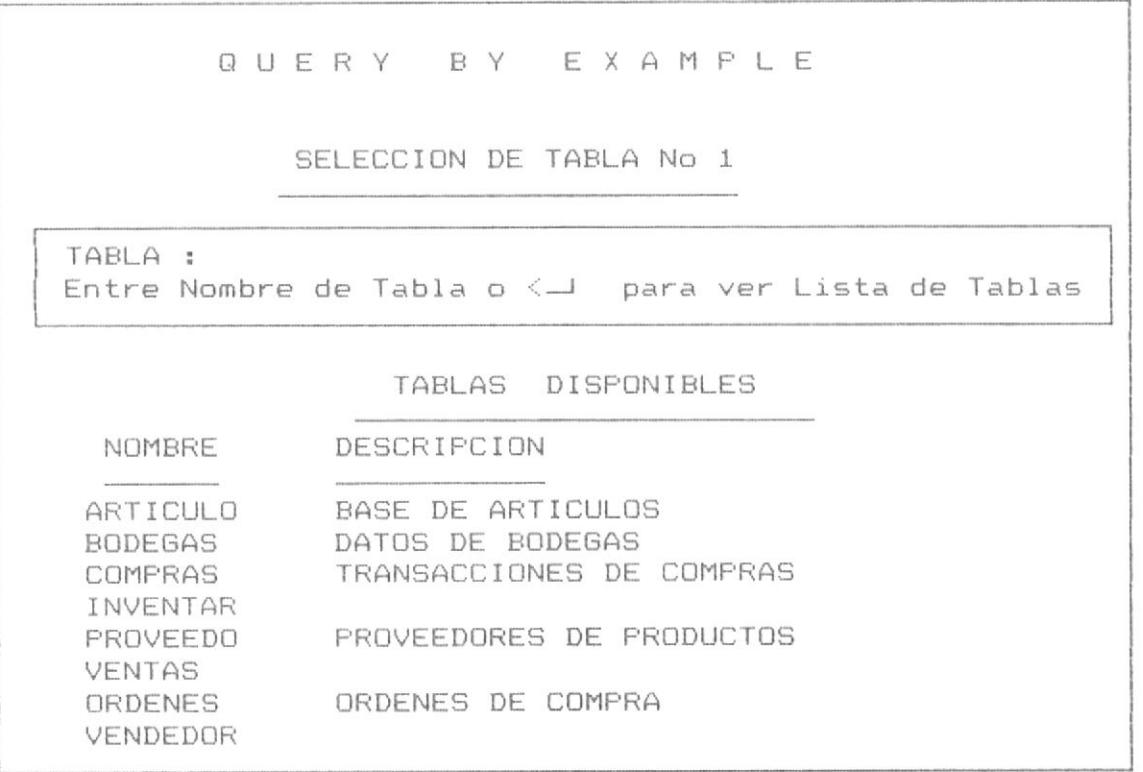

c) Ir nuevamente al paso 1.

3) verificar si el Nombre ingresado existe en la Tabla, si no existe enviar mensaje "Tabla no existe en la Base de Control".

#### PROGRAMA : QBE202.PRG

OBJETIVO.- Identificar los nombres de campos, longitud y tipo de datos de una base de datos seleccionada.

#### PROCESO

El programa sequirá el siguiente proceso:

1) Abrir la base de datos :

Parametro del programa : Nombre (Nombre de la Base datos)

Use &nombre

2) Inicializar el Vector tridimensional &nombre (Para Base Ventas sera vector Ventas, para Base Producto será vector Producto), con el nombre de campo, longitud y tipo de datos.

```
campos = fcount()
dimension &nombre(campos, 3)
i = 1Do while i \leftarrow campos
    &nombre(i, 1) = field(i)&nombre(i, 2) = type(&nombre(1, 1))do case
       case &nombre(i, 2) = "C"&nombre(i,3) = len(&nombre(i,2))
       case &nombre(i, 2) = "L"&nombre(i,3) = 3case &nombre(i,2) = "N"
             &nombre(i, 3) = len(str(\&nombre(i, 2))case &nombre(1,2) = "D"&nombre(i, 3) = 10endcase
    i = i + 1Enddo
```
Existiendo un vector tridimensional por cada base seleccionada (con F2 para Query) con los datos mencionados. el nombre del vector será el mismo de la base de datos.

3) Presentar en pantalla el formato de ingreso de requerimientos que incluye los nombres de campos, como lo muestra la siguiente pantalla.

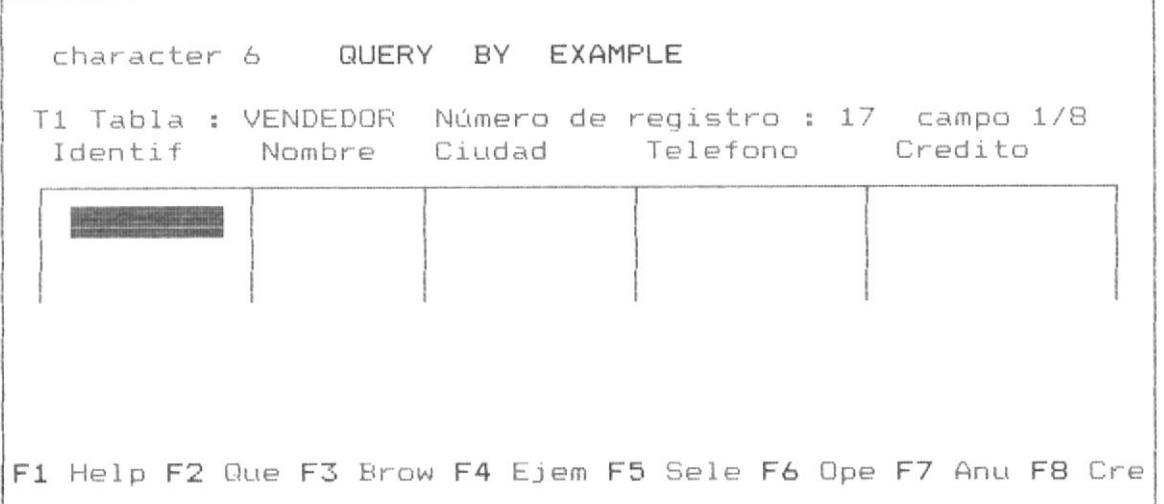

A este formato de Ingreso de requerimientos se le denomina panel de control de la tabla, a continuación se describe en forma detallada las caracteristicas de este panel:

a) Nombre de la tabla o base de datos actual.

b) Número de registros que contiene la base de datos.

c) campo actual sobre el cual está posesionado el cursor. d) en la parte superior se mostrará el tipo de datos a que corresponde el campo y su longitud. Ejemplo : character 6. e) una mancha en color reverso al de la pantalla identificará el cursor o campo actual, en la base o tabla actual.

f) En la última línea, la línea de información o de mensajes.

La información sobre el número de registro de la base es obtenida a través de la función : reccount(), en la base actual.

El cursor puede moverse libremente hacia la parte izquierda o derecha del panel de la base de datos y hacia arriba o hacia abajo. El número máximo de líneas será de 4 por cada tabla.

Como el sistema podrá manipular hasta 4 bases de datos utilizables de hacer Query al mismo tiempo, 2 de ellas se podrán visualizar en la pantalla, y se podrá alternativament solicitar la siguiente o la anterior. A continuación se muestra el diseño de la pantalla con dos tablas al mismo tiempo.

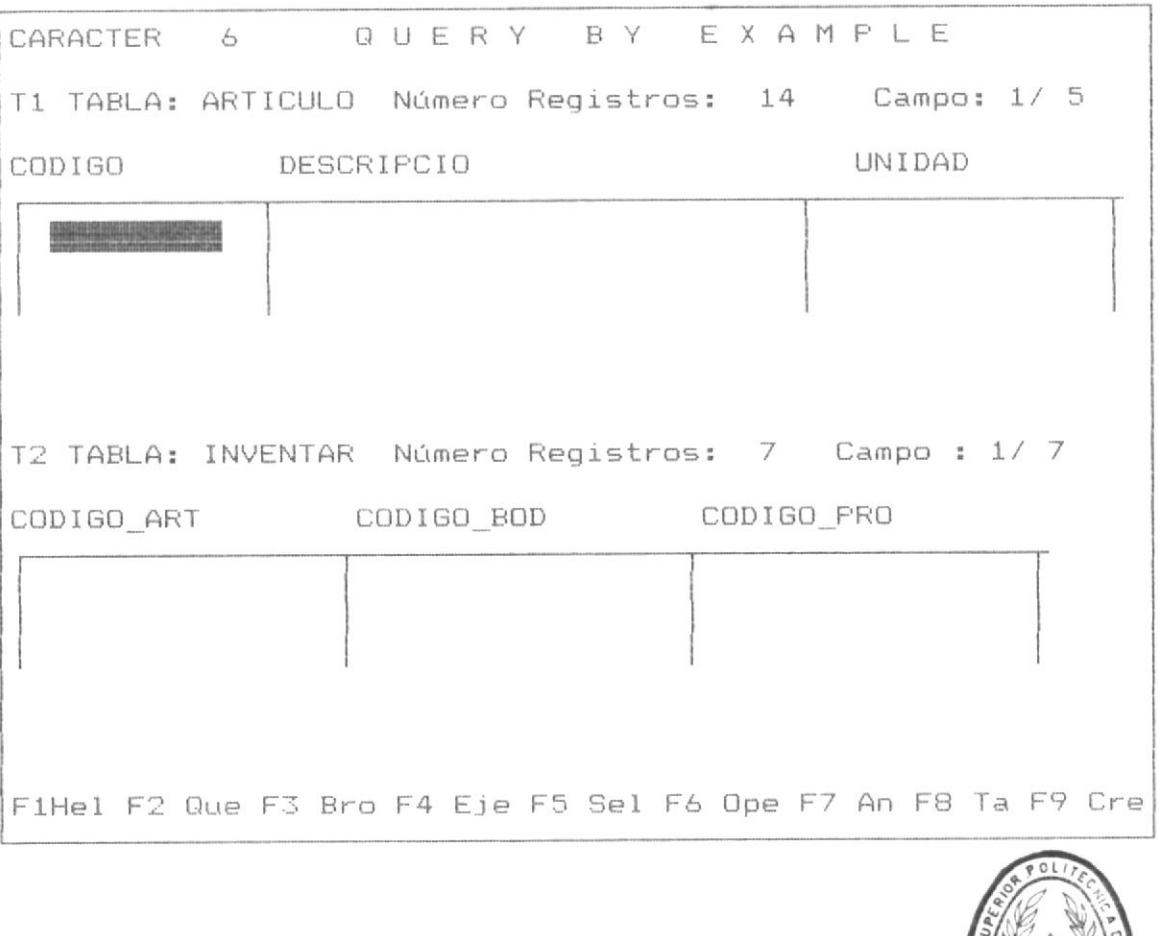

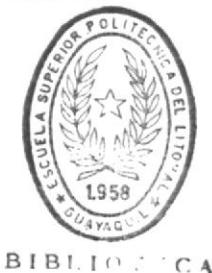

DE EZOTE AN

# QUERY BY EXAMPLE - MANUAL DE DISERO

La caracteristica que identifica a la tabla actual es el cursor que aparece en la pantalla, el cual mediante la tecla F8 nos permite mover del panel de control de una tabla a otra.

Por cada tabla abierta existira un arreglo bidimensional de control, el cual contendra los siguientes datos, tal como se detallo anteriormente:

a) &nombre(i,1)  $\rightarrow$  el nombre del campo i.

b) &nombre(i,2)  $\rightarrow$  el tipo de datos del campo i.

c) &nombre(i,3)  $\rightarrow$  la longitud del campo i.

Donde nombre es una variable que contiene el nombre de la tabla actual objeto de query.

Dada la alternativa que tendrá el usuario de pasar de un lado a otro, se mantendrá abiertas las bases de datos en las siguientes areas de control de FOX-BASE.

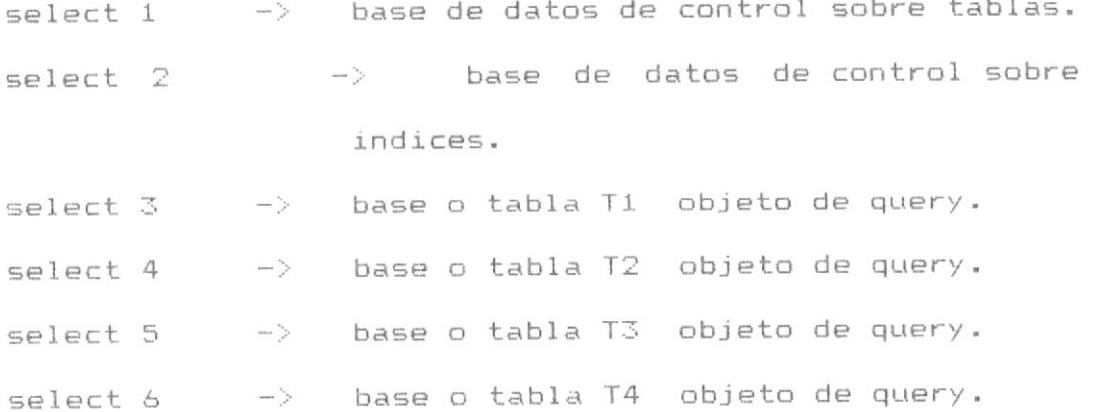

Las 2 primeras areas de memoria o select permaneceran fijas, las cuatro restantes dependeran de las caracteristicas

de los procesos a ejecutarse.

Para mantener un control de saber sobre cual select se esta realizando Query para una tabla o en combinación con multiples tablas se ha provisto de un procedimiento el cual controla el cambio de cursor y cambia de area además proporciona el nombre actual de la tabla sobre el cual estamos trabajando, para obtener los datos relacionados a dicha tabla.

dato de entrada : select actual y posición del cursor. dato de retorno : nombre de la tabla.

Este procedimiento a la vez habilita para que pueda utilizarse el arreglo multidimensional que contiene datos de nombre de campos, tipo y longitud de campo de la tabla actual.

Al obtener el nombre de la tabla actual también se conoce su alias, es decir T1, T2, etc., de esta manera se puede proceder al cambio de area (select), a la tabla requerida.

# 3.3.2 PROCESO DE ACEPTAR REQUERIMIENTOS DE QUERY

EL proceso para aceptar requerimientos de Query se realiza mediante programa QBE203.PRG, el proceso de ingreso de datos para nuevo registro se realiza mediante el programa QBE202A.PRG.

#### PROGRAMA : QBE203.PRG

OBJETIVO.- Permitir el ingreso de requerimientos de Query por el usuario.

#### PROCESO

El programa seguirá el siguiente proceso:

1) "Atrapar" una tecla funcional digitada y realizar el proceso, asi:

Selección de Campo, se coloca V. en el campo F5 especifico.

<ENTER> Permitirá el Ingreso de requerimiento, se mostrará la siguiente pantalla.

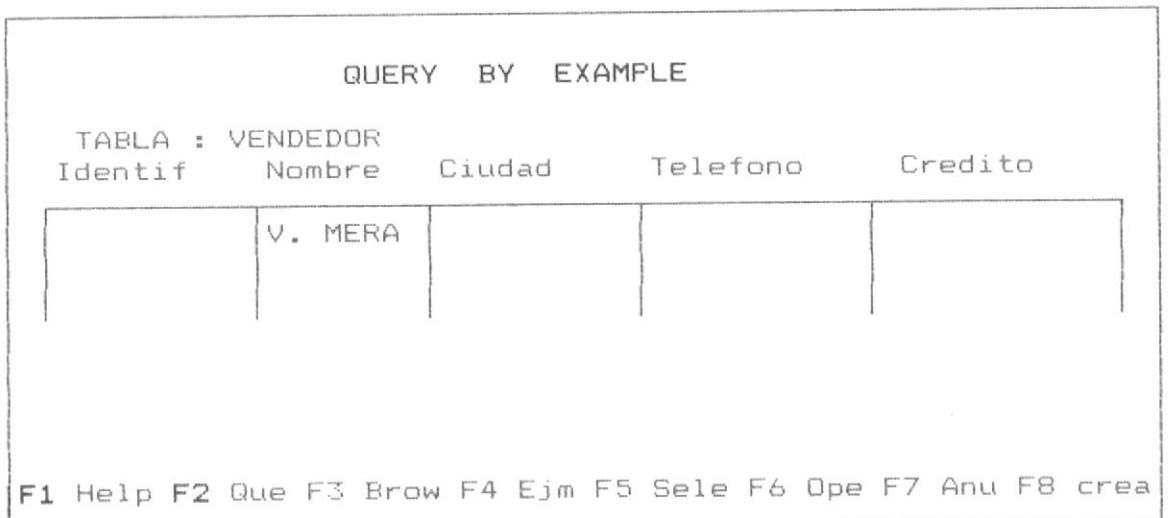

Editando el requerimiento específico, al campo donde se muestra el cursor.

podrá Después del ingreso del requerimiento se especificar otro requerimiento en otro campo de la base de datos o utilizar cualquiera de las teclas funcionales:

Se puede asi mismo eliminar el requerimiento ingresado usando la tecla F7 o solicitar una nueva tabla mediante la tecla funcional F8, o utilizar todas las teclas presentes en el menú.

Inicializar un vector por cada linea de requerimiento de  $2)$ Query de la Tabla. Nombre de la Tabla ---> contenido en variable Nombre. i --> Número de campo (de Izda a Der).  $j$  --> Número de Línea (Varias Líneas para operador OR).  $Vreq =$  &nombre + str(j,1)  $Campos = fcount()$ Dimension  $&\vee$ req(j,campos,2) &vreq(j,i,1) --> operador en campo i, fila j. &vreq(j,i,2) --> valor requerimiento en campo i fila j.

Las operaciones sobre la tabla que estan dispuestas a través de la tecla F6, se presentarán en el menú, como lo muestra el diseño de la siguiente pantalla.

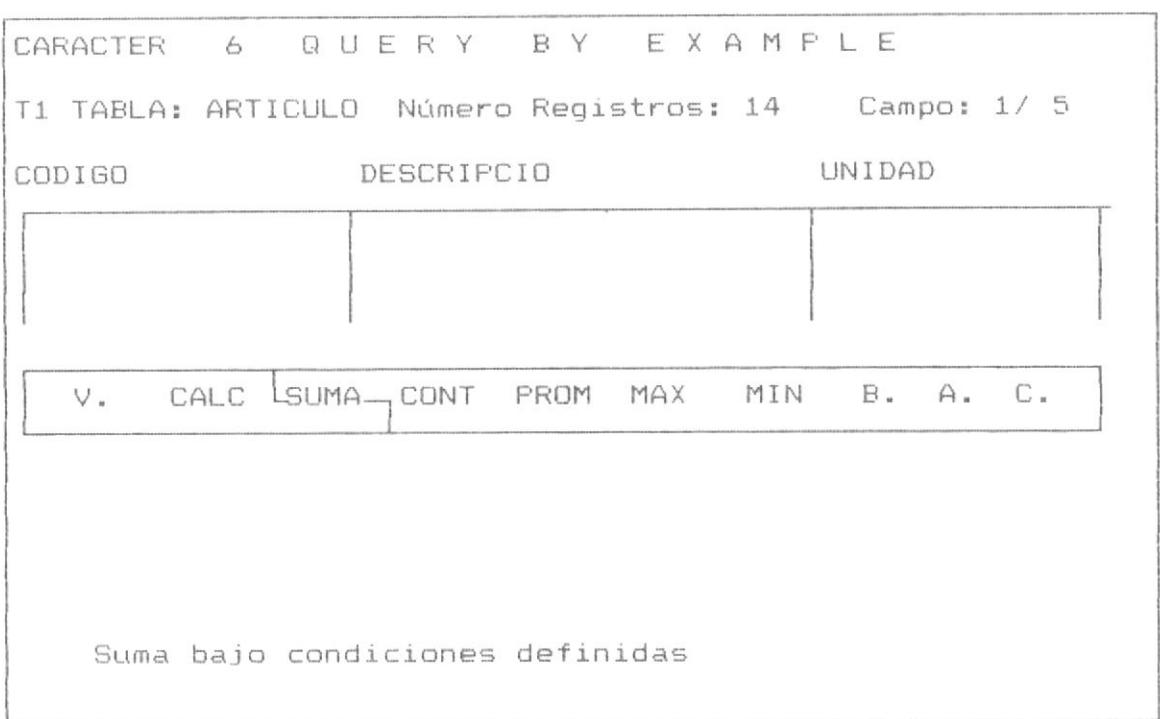

Es decir que los procesos sobre operaciones específicas se mantendran aislados de los procesos de Query.

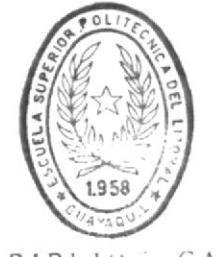

 $\mathsf{BIBTIP} \subseteq \mathsf{CA}$ DE ESCUELAS IECHOLOGICAS

# PROGRAMA : QBE202A.PRG

OBJETIVO.- aceptar el ingreso de datos para un nuevo registro en la base actual.

# **PROCESO**

El programa seguirá el siguiente proceso:

1) Presentar el panel de control de la tabla actual objeto de ingreso de nuevo registro, como lo muestra el siguiente diseño de pantalla :

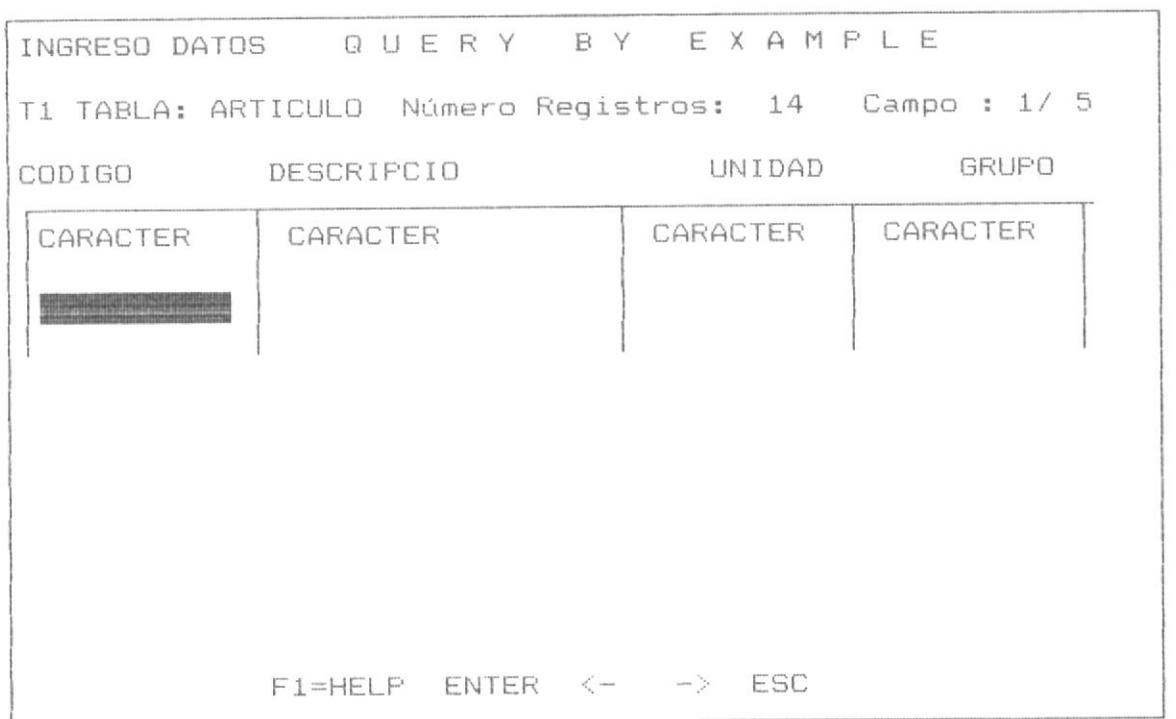

2) "Atrapar" una tecla digitada por el usuario y a su vez ejecutar el proceso relaionado a dicha tecla funcional, las cuales son las siguientes:

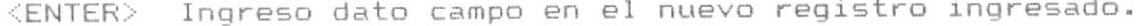

- Mover el cursor a la derecha.  $\rightarrow$
- Mover el cursor a la izquierda.  $\sigma_{\rm{eff}}^{\rm{eff}}$  and  $\sigma_{\rm{eff}}^{\rm{eff}}$
- Finaliza ingreso nuevo registro.  $<$ ESC $>$

Invocar el Help del sistema.  $F1$ 

3) Determinar variables temporales para almacenamiento de datos en el nuevo registro, se conserva por cada variable el mismo tipo de dato del campo de la tabla y contendrá el valor ingresado por el usuario en dicho campo en el registro nuevo o creado.

4) Finalizar el ingreso de datos al digitar la tecla <ESC>, se debe proceder a solicitar al usuario confirme la adición del nuevo registro a la tabla o base de datos, tal como lo muestra el diseño de la siguiente pantalla:

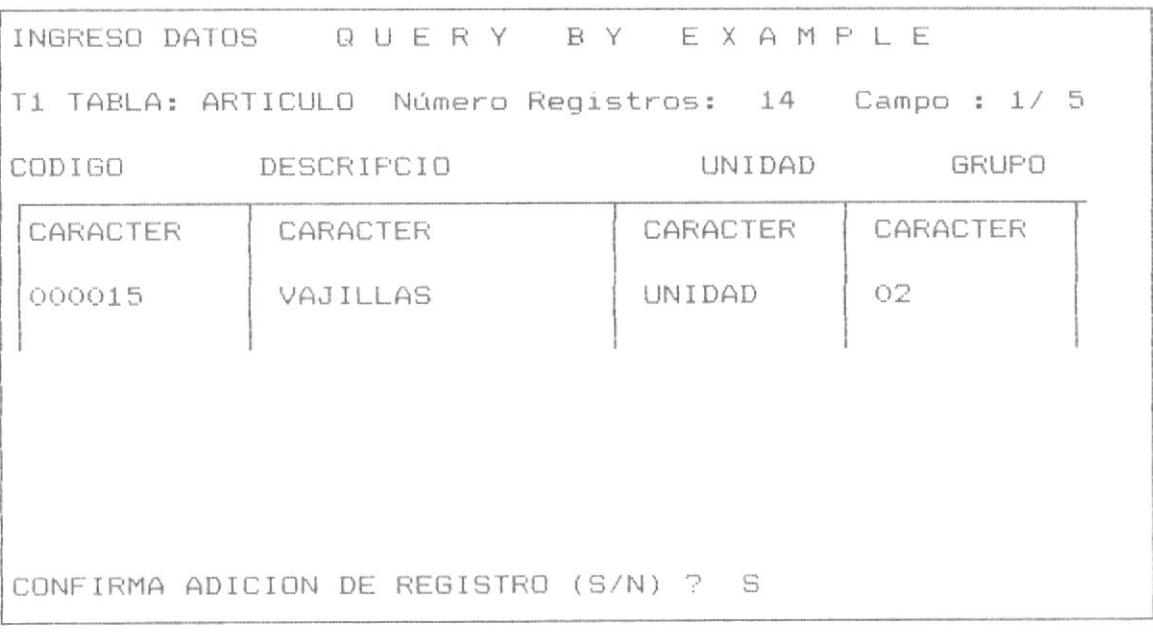

# 3.3.3 PROCESOS PARA ORGANIZACION DE QUERY

realiza mediante los La organización del Query se programa QBE204.PRG y QUE205.PRG.

#### PROGRAMA QBE204.PRG

OBJETIVO.- Asociar el archivo indice al Query o realizar la relación en procesos de query con una sóla base datos.

Se hace necesario utilizar el vector &vreq(j,i,n), descrito en el anterior proceso.

#### PROCESO

El programa realizará el siguiente proceso:

- 1) Verificar la tablas seleccionadas para el Query
- 2) realizar el siguiente proceso:
	- a) Identificar por cada campo el vector &vreq, por cada línea de requerimiento, verificando el campo o los campos que involucran claves de archivos indices.
	- b) Buscar en la base de datos INDICES un archivo indice que satisface el requerimiento de indexamiento del Query.
		- Si existe dicho archivo.
			- 1) se realizará:

set index to &nombrex1

2) Inicializar la variable indice con el valor .T. que significa que para realizar el Query tenemos la base indexada.

- Si no existe dicho archivo.

1) Inicializar la variable indice con el valor .F.

que significa que no tenemos indice asociado a la tabla objeto de query.

2) Realizar un SET FILTER según la condición especificada en los requerimientos de Query.

#### PROGRAMA QBE205.PRG

OBJETIVO.- Asociar el archivo indice al Query o realizar la relación en procesos de query con multiples bases de datos.

hace necesario utilizar el vector &vreq(j,i,n),  $SP<sub>2</sub>$ descrito en el anteriormente.

#### PROCESO

El programa realizará el siguiente proceso:

1) Verificar la tablas seleccionadas para el Query

- 2) Si se necesita relación de tablas cuando los resultados se presentarán de las mismas bases de datos una vista, sin crear archivo Temporal, en caso contrario se creará una tabla temporal, de la siguiente manera:
	- a) Identificar por cada campo del vector &vreg por cada tabla, por cada línea de requerimiento, el campo o los campos objeto de "relación" entre las tablas involucradas en el query.
	- b) Buscar en la base de datos INDICES un archivo indice por cada tabla para realizar la relación de las tablas.
		- Si existen los archivos Indices y es satisfactoria la relación de las tablas incolucradas.

a) Realizar set relation to según el "ejemplo" del Query.

Ejemplo:

 $Selle 1$ Use vendedor \* Busqueda de Indice, nombre indice en indice1 set index to &indice1  $selfP2$
use ordenes

\* Busqueda de Indice, nombre indice en indice2 set index to &indice2  $sele 1$ set relation to &indice2 into B

b) presentar una vista de las tablas relacionadas.

- Si no existen los archivos indices que permitan hacer la relación de tablas.

Enviar un mensaje "No existen archivos Indices para realizar relación de tablas".

Realizar un SET FILTER según las condiciones especificadas y crear una nueva base temporal en base a las tablas objeto de query.

# PROCESOS DE EJECUCION DE QUERY Y PRESENTACION DE  $3.4$ RESULTADOS.

Los procesos de ejecución de Query permiten realizar propiamente el Query, su función es crear una base de datos temporal o una VISTA que contiene los registros y campos que satisfacen los requerimientos de Query.

Los procesos de presentación muestran los resultados de la tabla resultante que cumple los requerimientos del query. Primero se detallan los procesos de presentación de resultados y despues los de ejecución de Query, junto a los algoritmos de cada programa.

### 3.4.1 PROCESO DE PRESENTACION DE RESULTADOS

parametros : x1,y1,x2,y2 (coordenadas pantalla).

El proceso de presentación de resultados esta realizando por el programa QBEBROW.PRG

#### PROGRAMA : QBEBROW.PRG

1) Verificar los campos de la base a displayar que entren en pantalla en función a las coordenadas de la pantalla y anchoi de los campos (vector &nombre).

Inicializar variables: IZDO primer campo a displayar.

> DER último campo a displayar.

2) verificar los registros que entran según las coordenadas de las pantallas.

Inicializar variables: INICIO primer registro a displayar FINAL último registro a displayar.

3) Visualizar los campos de los registros que entran en pantalla de acuerdo a los valores de las variables IZDO, DER, INICIO, FINAL.

4) "Atrapar" una tecla de continuación de proceso y ejecutar la operación indicada

En forma similar si no se trata de una base temporal de presentación de resultados, si no se presenta la misma base objeto de Query, se debe verificar que los registros a visualizar satisfacen los requerimientos de query.

- Salta al anterior registro (skip -1), actualiza tanto  $\frac{1}{2}$ la variable INICIO como FINAL.
- Salta al siguiente registro (skip  $-1$ ), actualiza tanto ÷ la variable INICIO como FINAL.
- --> Selecciona el siguiente campo (derecho) a visualizar, se actualiza las variables IZDO y DER
- <-- Selecciona el anterior campo (Izdo) a visualizar, se actualiza las variables IZDO y DER.
- <PaDn> Salta una pantalla hacia abajo (Skip n), se i actualiza tanto las variables INICIO como FINAL.
- <PqUp> Salta una pantalla hacia arriba (skip -n), se actualiza tanto la variable INICIO como FINAL.

<ESQ> termina el proceso.

<ENTER> permite actualizar el valor registro en el campo actual.

5) Ir al paso 3 hasta terminar el proceso con <ESC>.

El proceso de presentación de resultados, es similar al proceso de operación del BROWSE, que se expone en la parte 4 de procesos adicionales, la diferncia sólo consiste que el proceso de presentación sólo muestra los registro y los campos que satisfacen las condiciones de query.

A continuación se muestra el diseño de la pantalla de presentación de resultados.

QUERY BY EXAMPLE - MANUAL DE DISEÑO

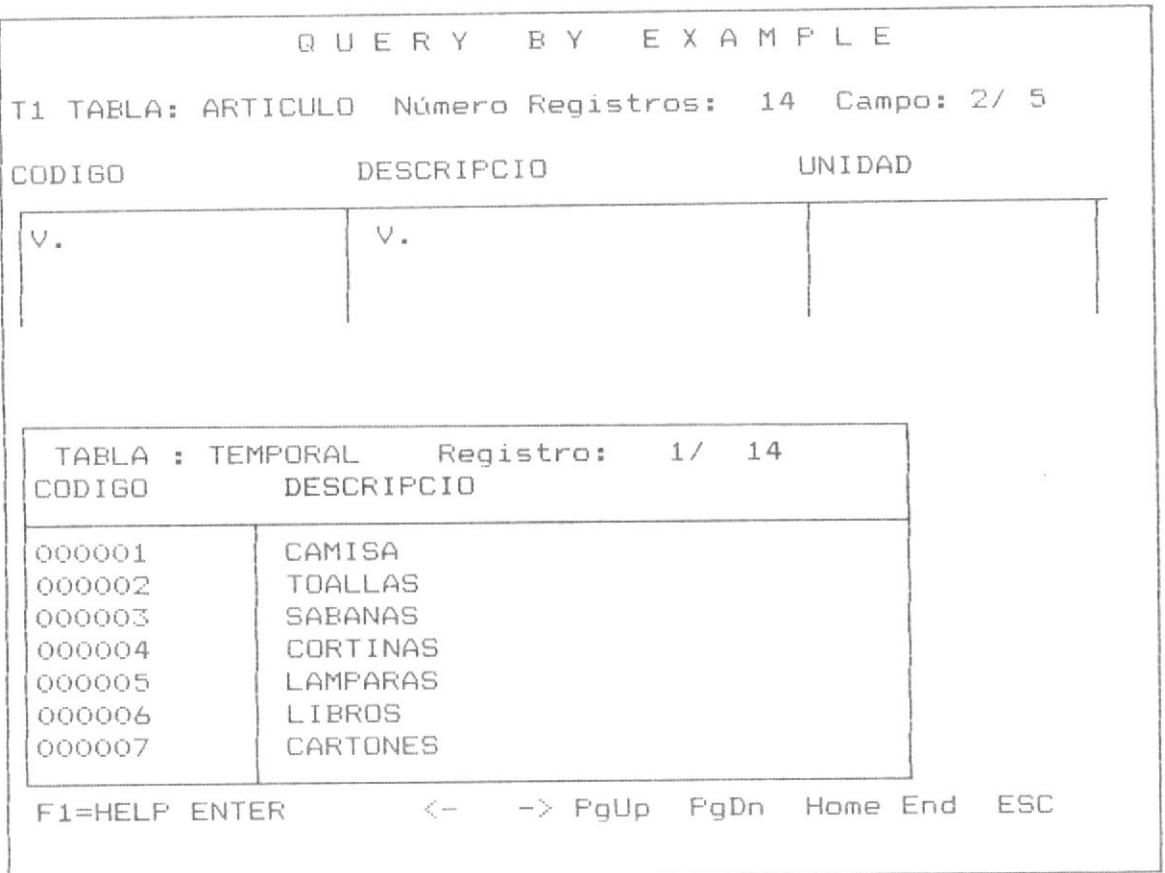

Permitiendo moverse a través de los registro de la tabla temporal de respuesta, o retornar al panel de control mediante la tecla <ESC>.

#### 3.4.2 PROCESOS DE EJECUCION DE QUERY

Se presentan los procesos a realizar el sistema, cada proceso presentado involucra la forma o presentación en pantalla y los pasos o algoritmo para su realización previa a la presentación de resultados.

Posteriormente se detalla, los algoritmo de  $105$ programas que componen estos procesos.

Cada proceso es tratado especificamente como un caso particular, desde ese punto de vista, el sistema tendrá la capacidad dinámica de determinar en que proceso se encuentra bajo que condiciones de los procesos presentados  $\circ$ corresponden los queries requeridos.

Tenenos dos tipos principales de procesos: los procesos que involucran una sóla tabla o base de datos y los procesos que involucran multiples bases de datos.  $\overline{A}$ continuación se presenta el programa QBEQUERY, que es el programa seleccionador de procesos de query, posteriormente se presentan los procesos definidos para ejecución en el sistema y que dicho programa tiene capacidad de selecionar y realizar.

# PROGRAMA : OBEQUERY

OBJETIVO.- realizar el proceso de seleción de proceso dej query para la ejecución del mismo de acuerdo a los requerimientos definidos por el usuario.

#### PROCESO DEL PROGRAMA

El programa tiene el siguiente proceso:

1. verificar el tipo de query a realizar: query con sólo una tabla o query con multiples tablas.

2. obtener las condiciones y requerimientos de query, formando condiciones por cada tabla definida, para ello se invoca al programa QBECOND.PRG, el cual tiene como objeto formar las condiciones de query por cada tabla definida y solicitada para query por el usuario.

3. escoger el proceso que involucra los requerimientos especificados.

4. realizar dicho proceso especifico.

5. invocar al programa de presentación de resultados QBEBROW.PRG, el cual permite mostrar los registros y los campos seleccionados objeto de query.

6. retornar al programa QBE203.PRG, para obtener nuevos requerimientos de query.

7. finalizar.

A continuación se presenta el programa QBECOND.PRG, el cual permite formar las condiciones que afectan a cada registro.

#### PROGRAMA : QBECOND. PRG

OBJETIVO.- formar las condiciones de query, de acuerdo a los requerimientos definidos por el usuario.

# PROCESO DEL PROGRAMA

1. Desglosar los requerimientos de usuarios de acuerdo a las condiciones AND y OR de cada linea de requerimientos aceptada desde el panel de control.

2. formar un arreglo que contenga cada condición de cada linea de requerimiento de Query.

3. verificar los campos objeto de requerimientos.

4. realizar una busqueda por cada base de datos y por cada archivo indice, si dicho archivo indice satisface los requerimientos de búsqueda, si existe un archivo indice, asociar dicho archivo indice con la base de datos, si no existe realizar un filtro por cada condición ingresada al panel de control.

5. formar un arreglo con los número de registros, uno por cada condición, de quellos registros el primero de cada base de datos a ser procesado, que satisface con las condiciones de query.

6. formar una unica condición producto del AND de cada condición de las ingresadas al panel de control de cada tabla y único número de registro de inicio de proceso, dicho registro satisface a plenitud todas las condiciones de query definidas por el usuario.

7. terminar.

Se presenta un esquema del flujo que realiza el sistema para desarrollar los queries.

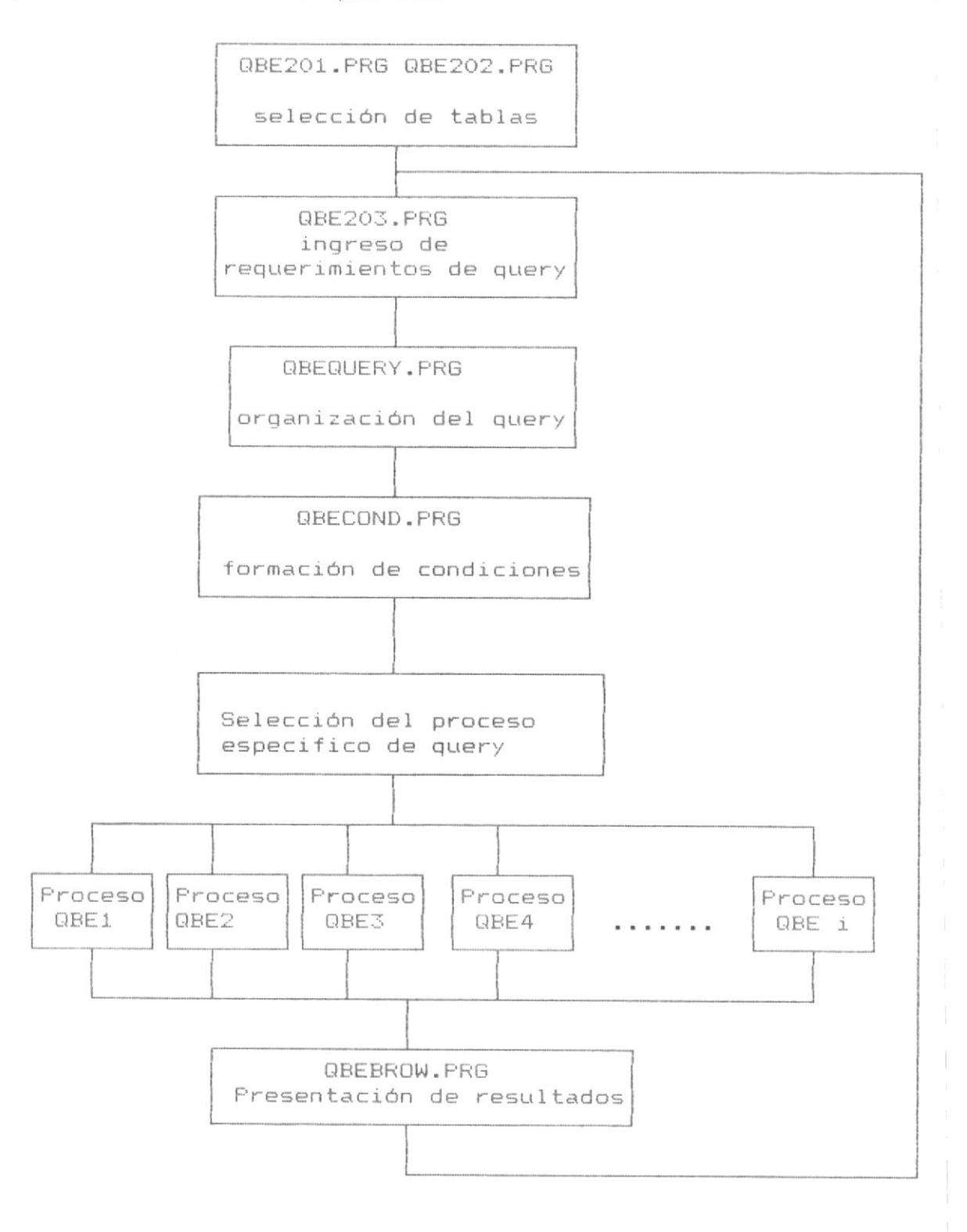

Como se aprecia en el esquema anterior, el programa QBEQUERY, tiene la función principal de realizar el query, se observa que invoca al programa QBECOND.FRG, el cual forma las condiciones de query de acuerdo a los requerimientos ingresados por cada tabla, las cuales son definidas por cada tabla, formadas las condiciones de query, el sistema tiene que escoger el proceso de query al cual el usuario desea desarrollar, dicha selección es dinámica y por ende sólo depende de los requerimientos ingresados.

A continuación se detalla una lista de los procesos involucrados, y posteriormente se detallan en forma especifica:

# LISTA DE PROCESOS DE QUERY

# PROCESOS DE UNA SOLA TABLA

- QBE1. Seleccionar campos para visualizar.
- QBE2. Seleccionando registros con match exacto.
- QBE3. Seleccionando registros calculando valores en campos.
- QBE4. Seleccionando registros con condiciones OR en el mismo  $campo.$
- QBE5. Seleccionando registros bajo condiciones AND y OR en el mismo query.
- QBE6. Crear una nueva base de datos.

# PROCESOS DE MULTIPLES TABLAS

- QBE7. Relaciones de varias tablas
- QBE8. Condiciones AND en multiples tablas.

QBE9. Condiciones OR en multiples tablas.

# CALCULOS

QBE10. Cálculos en multiples tablas.

QBE11. Cálculos en grupos de registros.

QBE12. Contando registros.

# OPERACIONES SOBRE REGISTROS

QBE13. Borrar registros.

QBE14. Adicionar nuevo registro.

QBE15. Actualizar valores de registros.

En la página siguiente se detalla cada uno de estos procesos.

SELECCION DE CAMPOS.

 $\mathbf{1}$ 

# PROCESO QBE1. Seleccionar campos para visualizar.

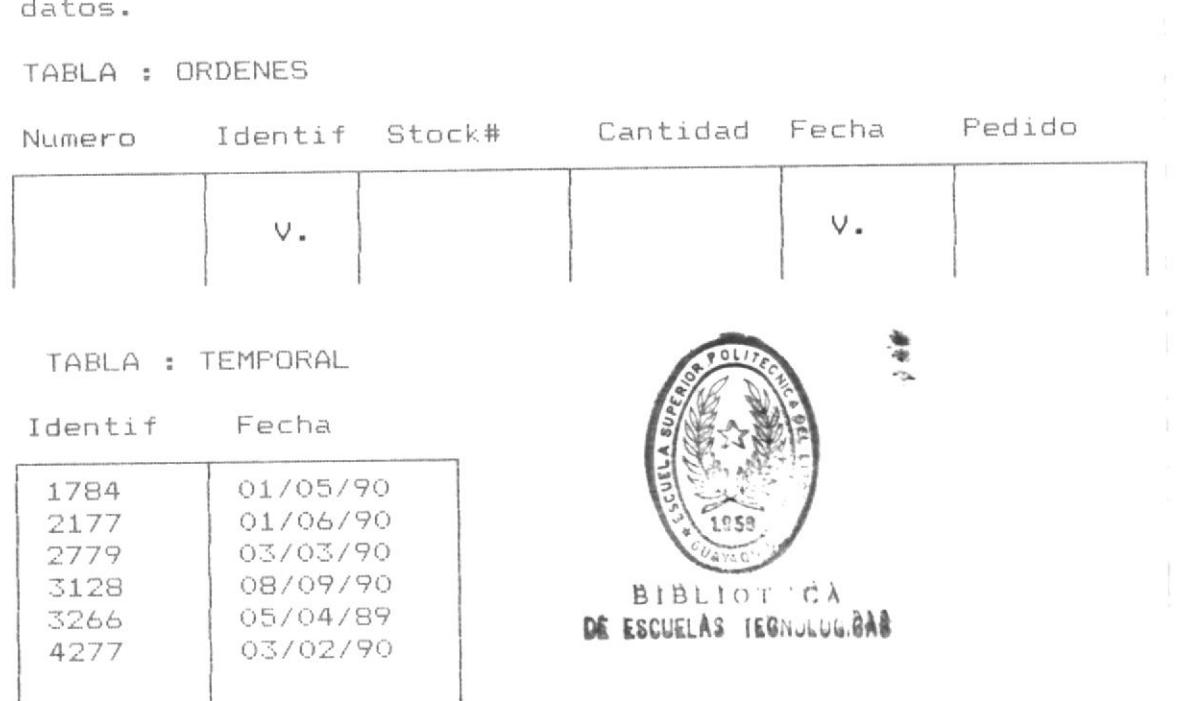

Permite seleccionar uno o varios campos de una base de

Cada campo puede ser seleccionado mediante la tecla F5 a su vez deseleccionado con la misma tecla si ya  $\circ$ anteriormente se encuentra seleccionado.

# PROCESO PARA EL DESARROLLO DEL QUERY

A) Verificar los campos a displayar e inicializar la variable string lista, la cual contiene los nombres de campos seleccionados separados con commas.

```
j = número de fila del requerimiento
campos = fcount() número de campos
lista = ""Do while i \leq campos
  if (\&\veereq(j,i,1) \langle > space(4))
    lista = lista + &nombre(i,2) + ","
```

```
endif
  i = i + 1Enddo
```
proceso de presentación de resultado, Invocar el habilitando los campos seleccionados por el operador V. de visualizar, mediante la tecla F5.

B) Si se crea una base de datos (Tabla Temporal)

1) Copiar la estructura de la base

Copy structure to temporal fields lista

2) Copiar los registros de la base &nombre

Use temporal

Append from &nombre fields lista.

La base de datos objeto de Query o la tabla temporal creada esta lista para ser presentada en pantalla mediante el proceso 3.3.1 de presentación de resultados.

SELECCION DE REGISTROS.

# PROCESO QBE2. Seleccionando registros con match exacto

Permite seleccionar registros de una tabla en base a un exacto match solicitado, se incluyen los registros duplicados.

Adicionalmente se pueden incluir más campos con requerimientos para el match es decir un AND de varios  $campos.$ 

TABLA : VENDEDOR

Numero Nombre Calle Ciudad Estado Telefono-Credito

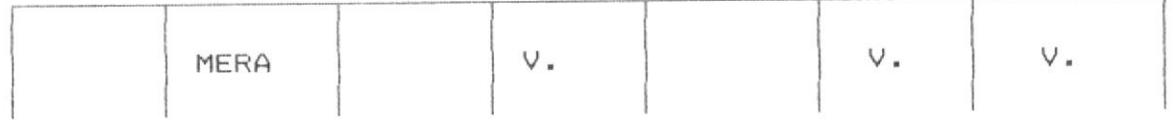

TABLA : TEMPORAL

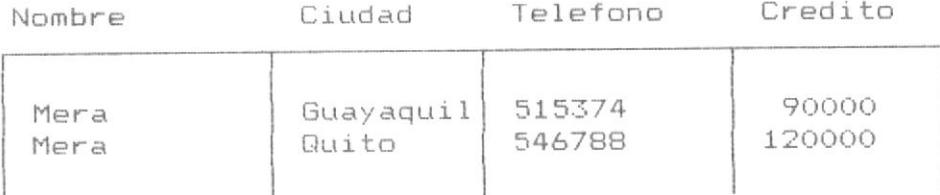

# QUERY BY EXAMPLE - MANUAL DE DISEÑO

# PROCESO PARA EL DESARROLLO DEL QUERY

A) Crear un String que contenga los nombres de campos seleccionados separados con comas, identico al paso A del proceso QBE1

B) Verificar si la tabla está indexada por el campo objeto de requerimiento (De acuerdo al proceso 3.2 Organización del Query). Mediante la variable INDICE

INDICE = . T. Tabla Indexada.

INDICE = .F. No existe Archivo Indice.

Verificar además el tipo de operador objeto de Query.

C) Se identifican dos casos :

&valor constituye el requerimiento de Query tomado del vector &vreq(j,i,2) para el campo i, número de filaj.  $(Processo 3.2.2 passo 2).$ 

- CASO I .- Cuando se trata de presentar la misma base de datos como resultado.
- 1) Si existe indice (Variable indice = .T.)

realizar la búsqueda del requerimiento :

seek &valor

2) Si no existe Indice (variable Indice = .F.)

realizar un filtro a la Base.

set filter to &campo = &valor

CASO II .- Cuando se trata de crear una Base Temporal. 1) Crear la estructura.

copy structure to temporal fields lista

2) copiar los registros a la tabla temporal.

- Con existencia de Indice (Variable de Indice =  $.T$ .)

use Temporal append from &nombre fields lista for campo = &valor.

- Sin existencia de Indice.

Use Temporal Set filter to &campo <> &condicion append from &nombre fields lista

PROCESO QBE3. Seleccionando registros calculando valores en campo

Permite selecionar registros con expresiones aritmeticas en su debido caso displayar campos aumentando  $\circ$  $\circ$ disminuyendo en una cantidad.

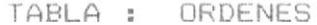

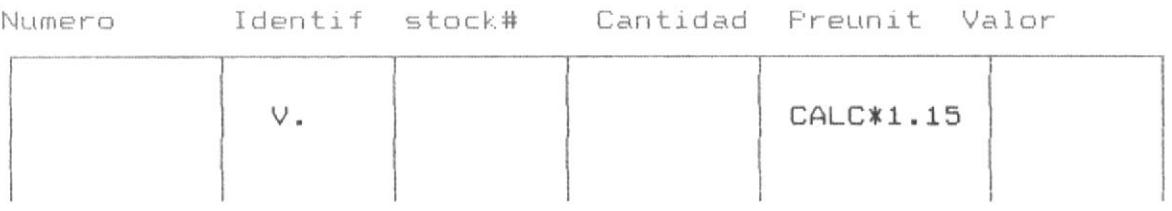

TABLA : TEMPORAL

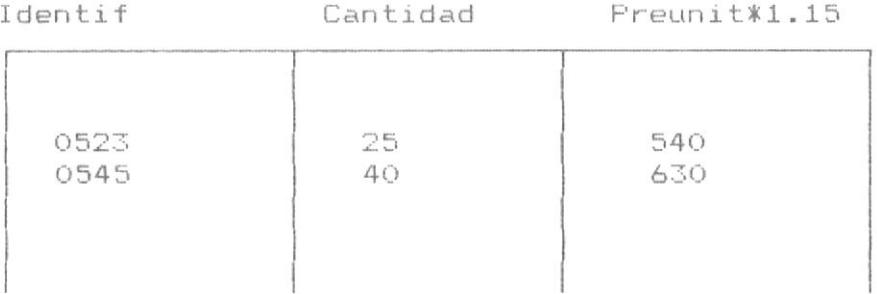

El proceso de operación, involucra mostrar los campos de la base de datos, se debe formar la condición bajo la cual se procede al cálculo, en el lugar donde se corresponde al campo dentro de la base de datos, será colocado el valor calculado.

# PROCESO PARA DESARROLLAR EL QUERY

A) crear un string que contenga los nombres de campos seleccionados separados con comas, identico al paso A del proceso QBE1.

B) Se identifican 2 casos:

CASO I .- Cuando se trata de presentar los resultados en la misma Base de Datos.

1) Presentar el campo correspondiente realizada  $1a$ operación aritmética:

&campo \* 1.15

Donde & campo representa el campo y  $*$  1.15 la operación.

CASO II.- Cuando se trata de crear una base de datos temporal.

1) crear la estructura de la tabla temporal.

copy structu to temporal fields lista

2) copiar los registros a la base temporal.

use temporal append from &nombre fields lista replace all &campo with &campo\*1.15

CONDICION OR

# PROCESO QBE4. Seleccionando registros con condición OR en el mismo campo.

Permitirá seleccionar registros que cumplen con una condición OR en el mismo campo.

#### TABLA : ORDENES

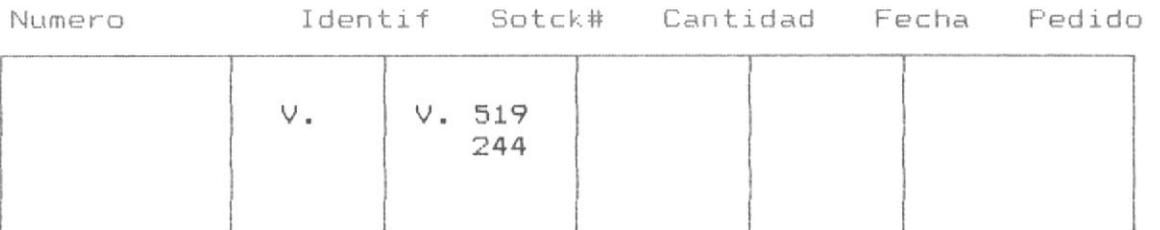

#### TABLA : TEMPORAL

Identif

Stock#

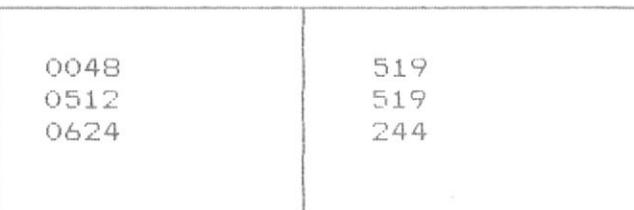

## QUERY BY EXAMPLE - MANUAL DE DISERO

# PROCESO PARA DESARROLLAR EL QUERY

Este proceso es Identico al proceso QBE2, la diferencia consiste en realizar el algoritmo del proceso QBE2 2 veces (o más veces si existen otras condiciones OR) y añadir los registros que satisfacen la condición de segunda línea como registros que también satisfacen los requerimientos del query.

A) crear un string que contenga los nombres de campos seleccionados separados por comas, identico al paso A del proceso QBE1.

B) Identificar las lineas de requerimiento (OR) para el Query según el proceso 3.2.2 paso 2 (proceso para aceptar requerimientos de Query) en el vector &vreq(j,i,k)

donde :  $j =$  Número de lineas de requerimientos.

i = Número de campos.

 $k = 1$  Operador ; 2 Valor Requerimiento.

C) Realizar por cada línea j de requerimiento, los pasos b, c del proceso QBE2, considerando :

1) Para cuando se trata de utilizar Tabla temporal sólo se realiza para la primera fila j.

copy structure to temporal fields lista

2) Cuando no existe Indice (Variable Indice = .F.) El filtro incluye todas las condiciones OR.

Set filter to campo1=&valor1 or campo1=&valor2 etc.

- 3) En el proceso C1 de presentación de resultados, en la misma base de datos, se presentará:
	- a) Registros que cumplen la condición de la primera

linea del Query.

b) Proceso para determinación de registros que cumplen con la segunda línea de requerimientos.

c) registros que cumplen con la condición de segunda línea de requerimientos.

etc.

 $\pm$ 

PROCESO QBE5. Seleccionar registros bajo condiciones AND y OR en el mismo Query.

Permite Obtener los registros que cumplen con las condiciones AND y OR bajo distintos campos.

TABLA : VENDEDOR

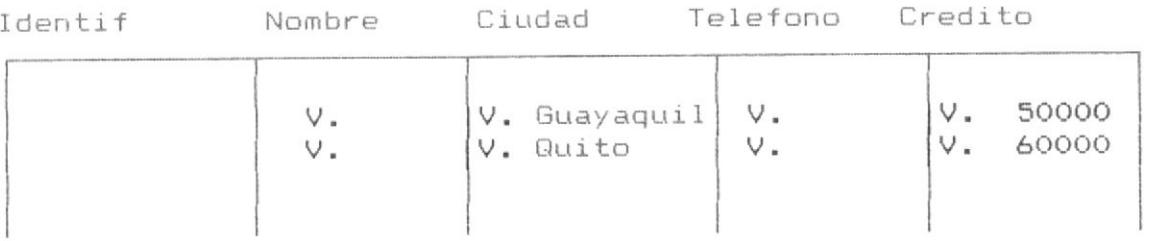

# TABLA : TEMPORAL

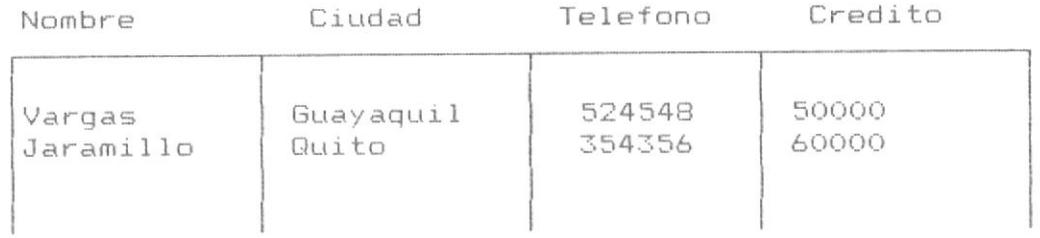

Este proceso es Identico al anterior QBE4, en lo referente a la condición OR, de proceso línea a línea de requerimiento.

La diferencia consiste en que cada línea de requerimiento exista un AND de dos o varios Campos.

A) Crear un string que contenga los nombres de campos seleccionados separados con comas, identico al paso A del proceso QBE1.

B) Verificar si la tabla está indexada por el campo objeto de requerimiento ( de acuerdo al proceso 3.2 organización de query). Mediante la variable INDICE.

INDICE = .T. Tabla indexada.

 $INDICE = .F.$  No existe archivo iniice.

C) Realizar por cada línea de requerimiento:

Identico al paso c del proceso QBE4, considerando que el archivo indice debe contener una clave que involucre todos los campos objeto de la condición AND (En el ejemplo campo ciudad y credito).

Además considerar que la condición de filtro cambia, tomando en consideración el ejemplo presentado:

set filter to ((&campo1=&valor1 .and. &campo2 >&valor2)

.or. (&campo1=&valor3 .and. &campo2>&valor4))

A continuación se procede en forma similar al proceso QBE8.

## PROCESO QBE6. Crear una nueva base de datos.

Permite crear una nueva base de datos seleccionando uno o varios campos de una base de datos.

TABLA : ORDENES

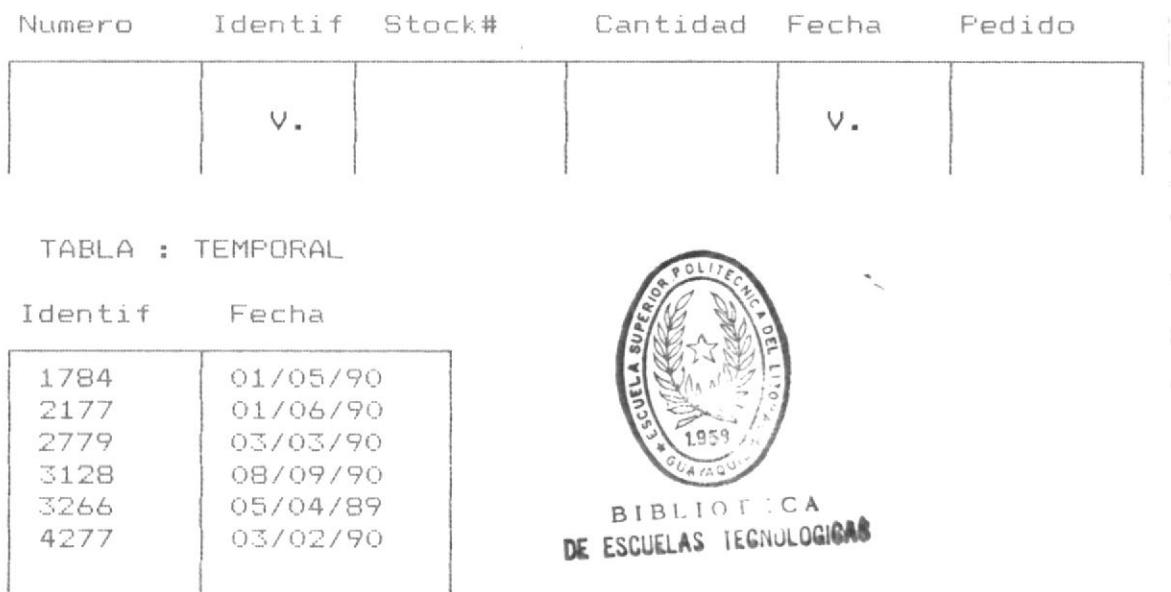

El proceso consiste en pedir el nombre de la base de datos a ser creada, por pantalla, la cual cumple con los requerimientos de DOS para nombres de tablas y mediante F9 accesar el proceso que crea dicha tabla.

# PROCESO PARA EL DESARROLLO DEL QUERY

```
A) Verificar los campos que formaran parte de la nueva tabla
e inicializar la variable string lista, la cual contiene los
nombres de campos seleccionados separados con commas.
   j = número de fila del requerimiento
   campos = fcount() número de campos
   lista = " "
   Do while i \leq c ampos
     if (\&\veereq(j,i,1) \langle space(4))
       lista = lista + &nombre(i,2) + ","
     endif
     i = i + 1Enddo
```
B) Solicitar el nombre de la nueva tabla, validando que esta no exista en el directorio, si existe enviar un mensaje de aviso. Almacenar el nuevo nombre en la variable-NOMBRE

Realizar la copia de los registros de la nueva tabla en  $\mathbb{C}$ ) base a las condiciones definidas en los requerimientos.

Si existen requerimientos tanto a nivel de campos como de registros, invocar el proceso de selección de campos y registro en identica forma a los procesos QBE1, QBE2, retornando en la variable cond, las condicion de requerimiento de la copia de la nueva base de datos.

Se procede a la copia de la nueva base de datos.

copy to &nombre for &cond

# MULTIPLES TABLAS

Los procesos con multiples tablas involucra las mismas aplicaciones que con una sóla tabla, la diferencia consiste en relacionar con "ejemplos" los campos que permiten unir las tablas, realizando identicas operaciones.

La colocación de "ejemplos" se la realizará tal como se definio anteriormente con la tecla F4

# PROCESO QBE7. Relación de varias Tablas.

Permite realizar una unión de campos de varias tablas en base a un ejemplo específico.

TABLA : ORDENES

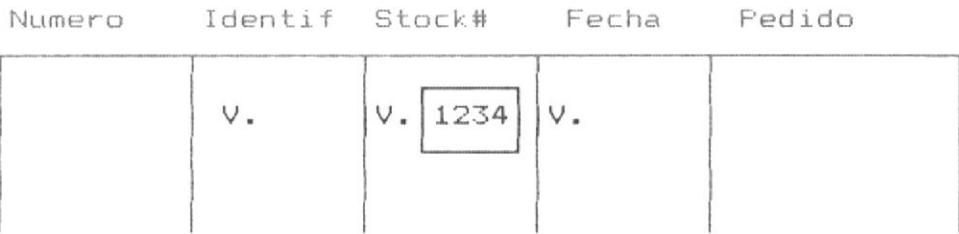

#### TABLA : PRODUCTO

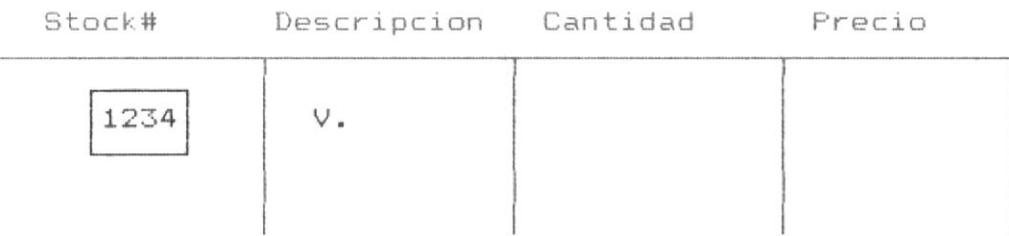

TABLA : TEMPORAL

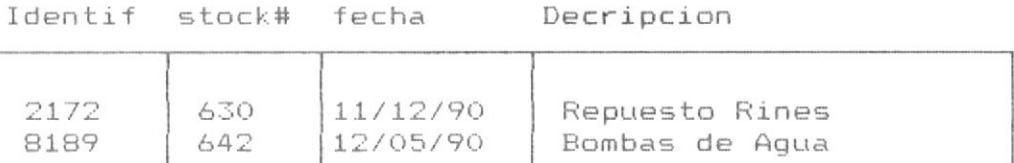

## QUERY BY EXAMPLE - MANUAL DE DISENO

# PROCESO PARA REALIZAR EL QUERY

Se distingen 2 casos :

CASO I. - Existen 2 bases de datos relacionadas y se presenta como resultado campos de las bases relacionadas, sin crear una base temporal.

La relación de las tablas se realiza en el proceso B3 proceso para organización de Query).

A) Visualizar los campos de las bases relacionadas utilizando el proceso 3.3.1 de presentación de resultados.

CASO II.- Se creará una Tabla Temporal.

A) Por cada Tabla realizar crear un string que contenga los nombres de campos seleccionados separados con comas. identico al paso A del proceso QBE1.

Realizar además:

Set fields to &lista

B) Realizar un JOIN de las Tablas, Según el ejemplo:

sele 1 use &nombre1 sele 2 use &nombre2 Join with A to temporal for &campo=A->&campo En el ejemplo el nombre del campo objeto de relación es proporcionado por el vector: &vreq(j,i,1)  $\langle$  space(4) proporciona el valor i &nombre(i,2) nombre del campo i.

Si el proceso requiere hacer un Join de muchas más tablas se procede en forma similar, la unión (JOIN) de la dos primeras tablas se une con la tercera y así sucesivamente.

PROCESO QBE8. Condición AND en Multiples Tablas.

Permite realizar condiciones AND relacionando multiples tablas.

TABLA : VENDEDOR

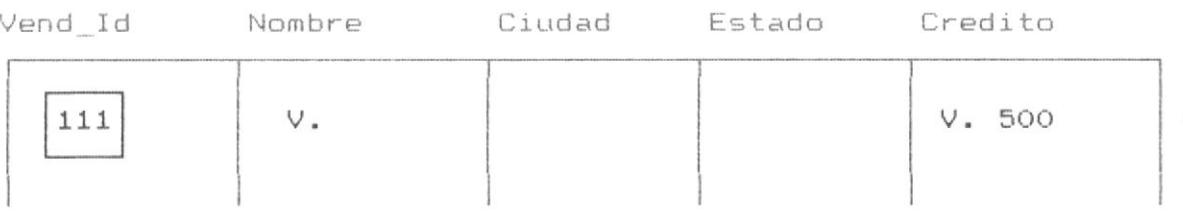

# TABLA : ORDENES

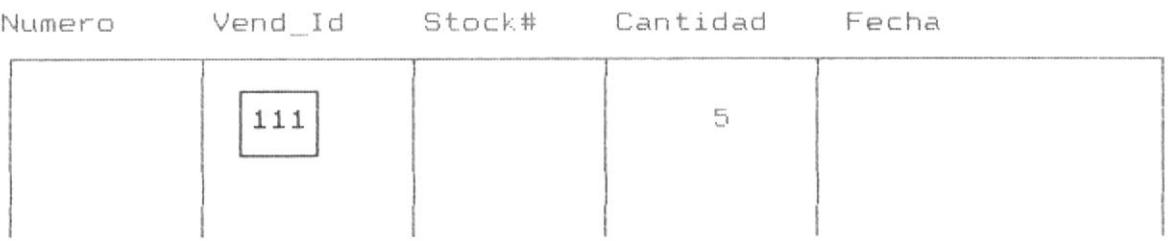

# TABLA : TEMPORAL

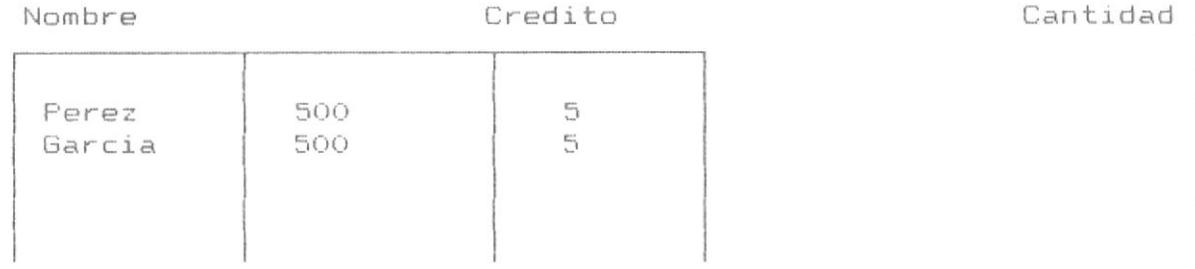

## QUERY BY EXAMPLE - MANUAL DE DISEÑO

#### PROCESO PARA REALIZAR EL QUERY

Se distingen dos casos :

CASO I. - existen 2 bases de datos relacionadas y se presentan como resultados campos de las bases de datos relacionadas, sin crear base temporal.

La relación de las tablas se las realiza en el proceso 3.3.1 (Proceso de organización de Query).

A) Por cada tabla se creará un string que contenga los nombres de campos seleccionados separados por comas, identico al paso A del proceso QBE1.

Además realizar:

#### Set fields to &lista

B) Por la primera Tabla: Verificar si existe un archivo Indice cuya clave satisface el requerimiento de indexamiento del campo.

Si existe realizar :

seek valor

Si no existe realizar :

Set filter to &campo=&valor

C) Verificar por cada registro de la primera tabla, si su registro "relacionado" de la segunda tabla satisface la condición del Query, si satisface dicho registro formará parte de la respuesta.

CASO II.- Se creará una Tabla temporal.

A) Por cada tabla crear un string que ccontenga los nombres de campos seleccionados separados con comas, iddentico al paso A del proceso QBE1.

Realizar además : Set Fields to &lista B) Realizar un JOIN de las tablas. sele 1 use &nombre1 sele 2 use &nombre2 Join with A to temporal for (&campo1=A->campo1 .and. campo2=valor1 .and. &campo3=valor2)

Se pueden colocar varios AND por cada Tabla, en el ejemplo el nombre del campo objeto de relación es proporcionado por el vector &nombre.

&vreq(j,i,1)  $\langle$  > space(4) --> número campo i

&nombre( $i, 2$ ) ---> nombre del campo i

Si el proceso requiere hacer un Join de muchas más tablas, se procede en forma similar, la unión de las dos primeras tablas se une con la tercera tabla y así sucesivamente.

# PROCESO QBE9. Condición OR en Multiples Tablas.

Permite realizar condiciones OR en multiples Tablas.

# TABLA : VENDEDORES

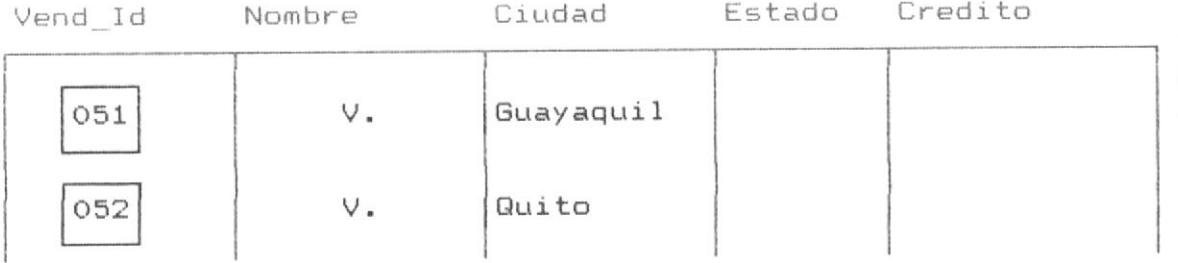

# TABLA : ORDENES

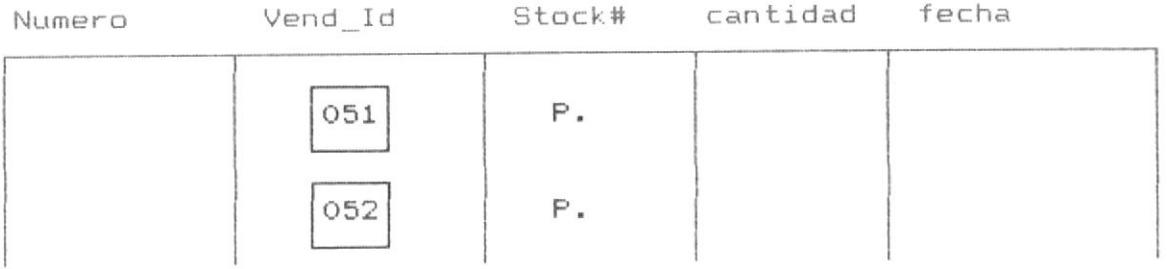

# TABLA : TEMPORAL

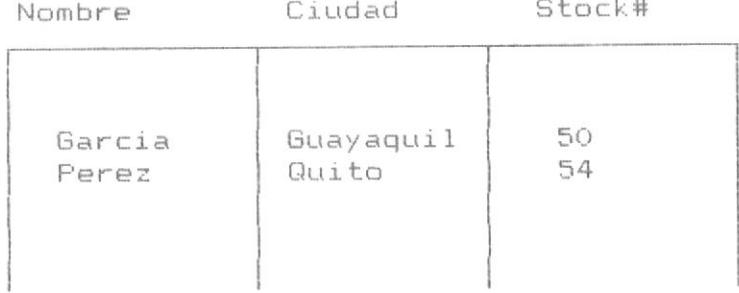

#### PROCESO PARA REALIZAR EL QUERY

Este es uno de los Query más complejos del sistemas. El proceso consiste en crear una tabla temporal de resutados. A) crear un string que contenga los nombres de campos seleccionados separados con comas, identico al paso A del proceso QBE1.

Realizar además :

set fields to &lista

B) Preparar el Join de las tablas.

&nombre(i,2) nombre del campo i de la base &nombre

 $&\forall$ req(j,i,2) valor del requerimiento para el campo i, fila i.

Tomar cada nombre de campo y el valor del requerimiento de las tablas, creando por cada tabla y por cada línea una variable string denominada cadena.

 $cadenal = & campol+"="+& valor1$  $cadena2 = &campcampo2 + "="+&valuevalor2$ cadenat = "vend\_id=A->vend\_id" +" .And. "+ &cadena1+ " .or. "+ "vend  $id=A-\frac{1}{d}$  and. "+ &cadena2

C) Realizar el JOIN de las tablas.

 $sele 1$ use base1  $selfe 2$ use base2 join with A to temporal for &cadenat QBE10. Cálculos con Multiples Tablas.

permite obtener cálculos utilizando campos de más de una tabla.

 $\sim$ 

TABLA : ORDENES

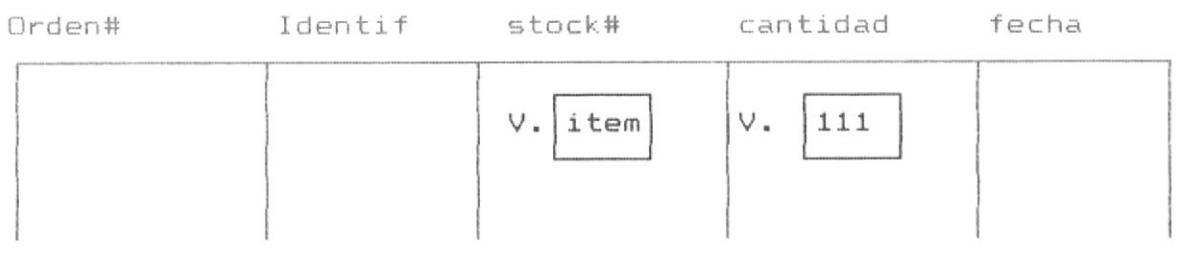

# TABLA : PRODUCTO

Stock# Descripcion Unidad Precio V. CALC  $*|111$  $*1.06$ item

TABLA : TEMPORAL

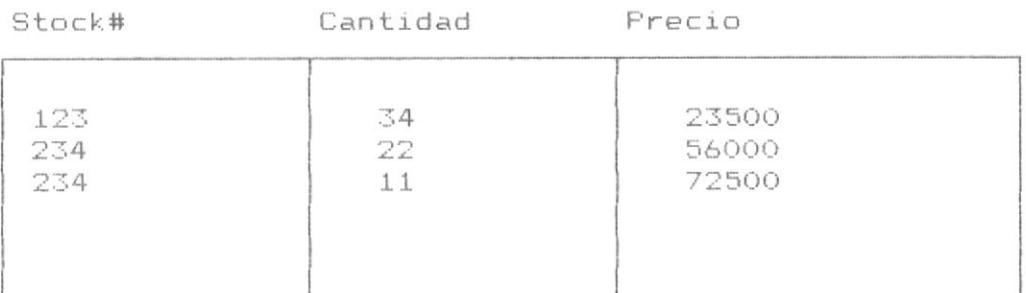

#### PROCESO PARA REALIZAR EL QUERY

Se distingen dos casos :

 $CASO$  I .- Existen 2 bases de datos relacionadas y se presenta como resultado campos de las bases de datos, sin crear base temporal - La relación de las tablas se realiza en el proceso 3.3.1 (Proceso para organización de Query). A) Por cada tabla crear un string que contenga los nombres de campos seleccionados separados con comas, identico al paso A del proceso QBE1.

Realizar además:

set fields to &lista

B) Visualizar los campos de las bases relacionadas utilizando el proceso 3.3.1 de presentación de resultados, presentando el cálculo en el campo solicitado (La relación de las bases de datos permite disponer al mismo tiempo los registros de dichas bases, es decir los valores de sus campos).

CASO II.- Se creará una tabla temporal.

A) Por cada tabla crear un string que contenga los nombres de campos seleccionados separados con comas, identico al paso A del proceso QBE1.

Además se realizará:

set fields to &lista

B) Realizar un Join de las tablas y reeplazo de valores .

sele 1 use &nombre1 sele 2 use &nombre2 join with A to temporal for &campo=A->&campo replace all &campo with &campo\*&campo\*&valor

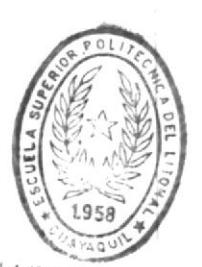

BIBITHTICA DE ESCUELAS HEGITIEOGICAS

# CALCULOS EN GRUPOS DE REGISTROS

# PROCESO QBE11. Cálculos en grupos de registros.

Permite realizar cálculos sobre grupos de campos especificados.

En el ejemplo realiza la suma de cantidades sobre grupos de registros de igual Número de Stock.

TABLA : ORDENES

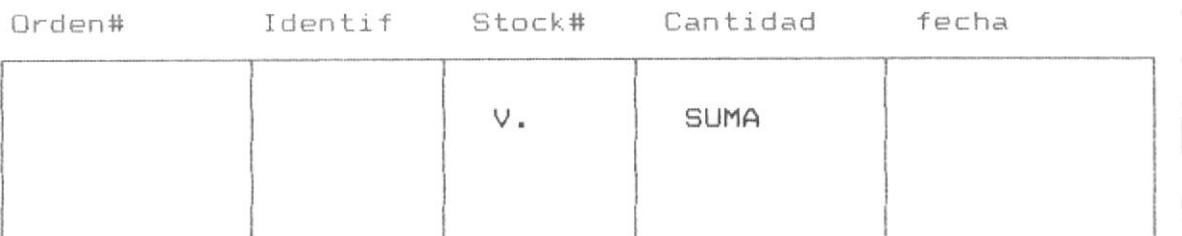

TABLA : TEMPORAL

Stock#

Cantidad

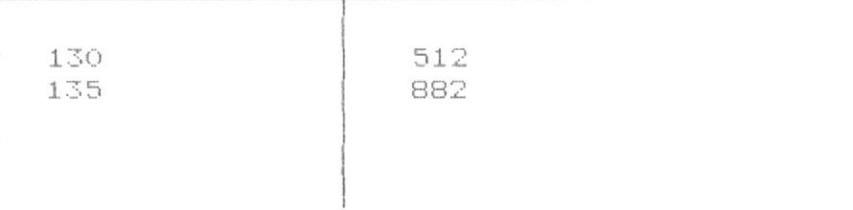

#### PROCESO PARA REALIZAR EL QUERY

A) Crear un string que contenga los nombres de campos seleccionados separados con comas, identico al paso A del proceso QBE1.

B) Verificar si la base de datos esta Indexada por el campo de grupo. (De acuerdo al proceso B3 Organización de Query), mediante la variable Indice.

 $indice = .T.$  tabla indexada.

Si no esta indexada, presentar mensaje "base no indexada"

y presentar la posibilidad de indexar en un archivo temporal.

C) ejecutar la suma de cada grupo de registros.

sum variab while &campo = valor

#### observar:

1) controlar el quiebre de registros en el campo clave.

2) mostrar la suma y el campo clave una vez realizado el quiebre.

Realizar dicho proceso hasta encontrar el fin de archivo de la tabla.
# PROCESO QBE12. Contando registros

Permite realizar conteos de registros.

TABLA : ORDENES

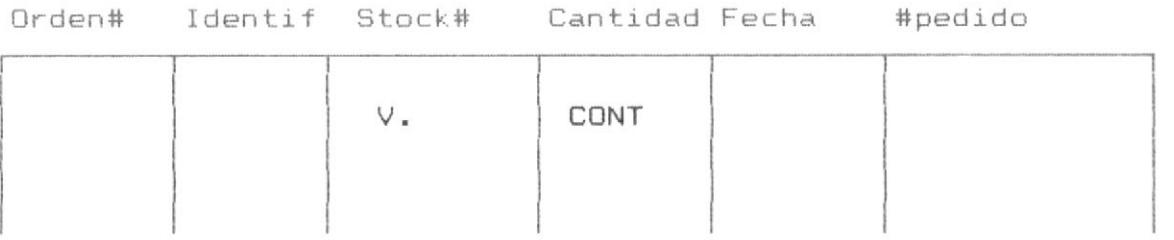

TABLA : TEMPORAL

stock#

cantidad

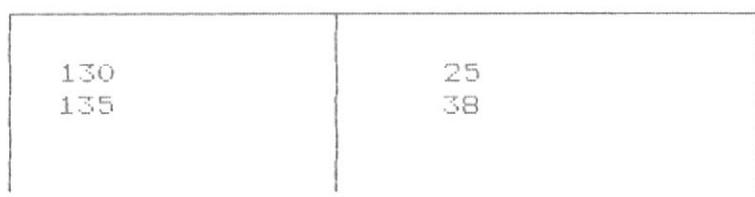

# PROCESO PARA REALIZAR EL QUERY

A) Crear un string que contenga los nombres de campos seleccionados separados con comas, identico al paso A del proceso QBE1.

B) Verificar si la base de datos esta indexada por el campo de grupo (De acuerdo al proceso 3.2.3 organización de Query), mediante la variable Indice.

 $Indice = .t.$  Tabla indexada.

Si no esta indexada, presentar mensaje "Base no indexada" y presentar la posibilidad de indexar en un archivo temporal. C) Ejecutar el conteo de cada grupo de registros.

count while &campo=valor to variab

observar :

- 1) controlar el quiebre de registros en el campo clave.
- 2) mostrar el conteo y el campo clave, una vez realizado

el quiebre.

Realizar dicho proceso hasta encontrar el fin del archivo de la tabla.

# OPERACIONES SOBRE REGISTROS

PROCESO QBE13. BORRAR REGISTROS.

Permite borrar registros bajo una condición.

TABLA : ORDENES BORRAR

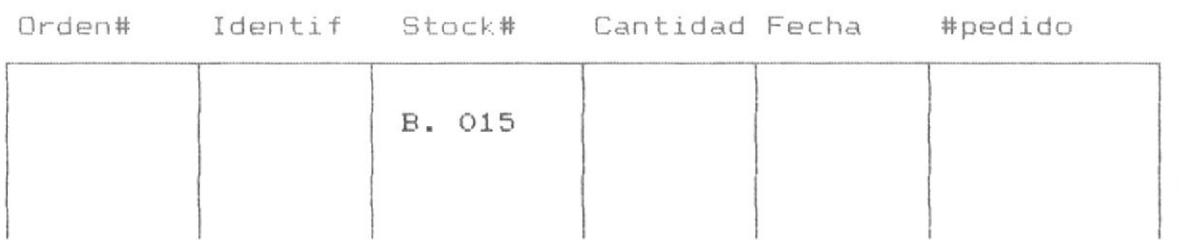

En el ejemplo se borraran todos los registros cuyo campo Stock# sea igual a 015.

# PROCESO PARA REALIZAR EL QUERY

- A) La acción de borrar registros se activa al digitar F7 (selección de operador) y escoger dentro del Menú de operador B., la palabra borrar, es presentada en pantalla.
- B) Obtener el valor de requerimiento de la acción borrar y el nombre del campo objeto de la acción.

&campo ---> nombre de campo

valor ---> valor.

- C) Activar todos los archivos indices de la base de datos.
- D) Realizar la acción de Borrar registro.

Delete for &campo = Valor

# PROCESO QBE14. Adicionar nuevo registro

Permite Adicionar un nuevo registro a la base de datos.

TABLA : VENDEDOR ADICIONAR

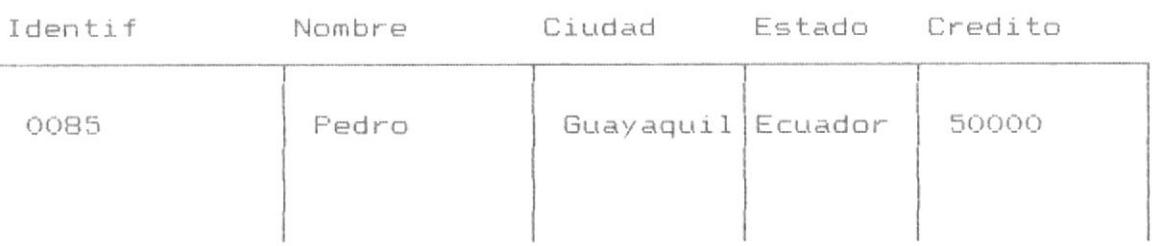

#### PROCESO PARA REALIZAR EL QUERY

- A) La acción de adicionar registro se activa al digitar F7 selección de operadores) y escoger dentro del menú el operador A., la palabra "ADICIONAR" es presentada en pantalla.
- B) Activar todos los archivos Indices de las Bases de Datos, para que el nuevo registro quede ordenado.
- C) Permitir Ingresar datos a los campos del nuevo registro.
- D) Crear el nuevo registro con los datos ingresados.

append blank replace &campo1 with valor1 replace &campo2 with valor2  $etc.$ ...

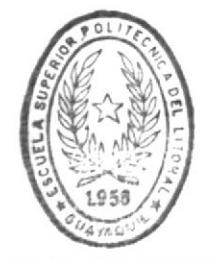

**BIBLIOT CA** DE ESCUELAS IECNULOGICAS

# PROCESO QBE15. Actualizar valores de Registro

Permite actualizar el contenido de campos. Este proceso en identica forma puede funcionar con condiciones OR y AND.

TABLA : VENDEDOR ACTUALIZAR

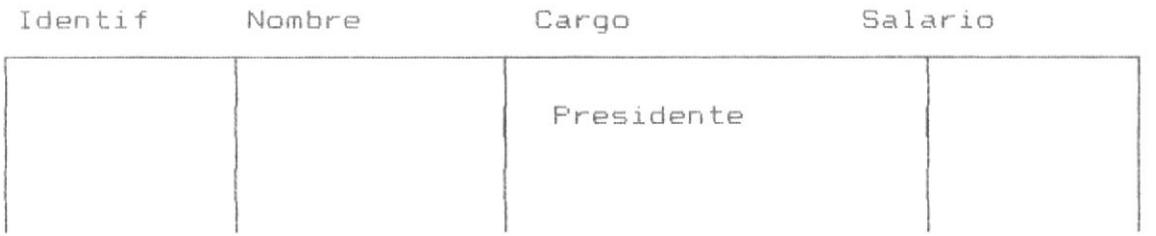

En el Ejemplo actualiza todos registros en el campo cargo con el string "Presidente" .

# PROCESO PARA REALIZAR EL QUERY

- A) La acción de actualizar registro se activa al digitar F6 (selección de operador) y escoger dentro del menú el operador C. La palabra actualizar es presentada en pantalla.
- B) Obtener el valor del requerimiento de la acción de actualizar y el nombre del campo objeto de la acción.

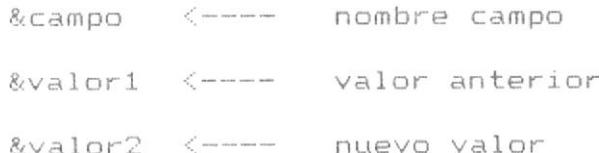

C) Activar todos los archivos Indices asociados a la base de datos.

D) Realizar la acción de actualizar.

Replace all &campo with &valor2 for &campo = &valor1.

Los procesos explicados anteriormente, invocan procedimientos comunes. los cuales se encuentran en  $e1$ archivo de procedimientos QBEFUNC.PRG y son detallados a continuación :

#### ARCHIVO DE PROCEDIMIENTOS : QBEFUNC.PRG

OBJETIVO.- El objetivo de este archivo es contener los procedimientos del sistema. Dichos procedimientos son invocados desde varios programas. A continuación los procedimientos:

#### PROCEDIMIENTO : QBEOPERA

OBJETIVO.- El objetivo de este procedimiento es presentar el operador que corresponde a un campo, en una posición del cursor especifica.

# PROCESO DEL PROGRAMA

1. verificar la posición actual del cursor, donde aparecerá el tipo de operador.

2. obtener el tipo de operador a presentar de acuerdo a la operación definida por el usuario.

3. presentar el operador en la posición del cursor.

4. setear dicho campo asociado al operador presentado.

5. retornar.

#### PROCEDIMIENTO : DAALIAS

OBJETIVO.- Retornar el alias de una area especifíca de memoria, para realizar operaciones sobre la base de datos o tabla que se encuentra asociada a dicha área de memoria.

#### PROCESO DEL PROGRAMA

1. verificar el área de memoria objeto de búsqueda del alias de la base de datos.

2. quardar el área de trabajo actual en una variable de memoria.

3. seleccionar el área de trabajo objeto de búsqueda del alias.

4. obtener el alias de la base de datos abierta en dicha area de trabaio.

5. retornar al area de trabajo desde donde se invoco al procedimiento.

6. retornar

#### PROCEDIMIENTO DANOMBRE

OBJETIVO .- Retornar los nombres de los arreglos asociados a al nombre de la tabla o base de datos abierta en una area de memoria, con la finalidad de realizar operaciones sobre dichos vectores, que involucran operaciones sobre los campos de las tablas asociadas.

# PROCESO DEL PROGRAMA

1. verificar el área de trabajo sobre el cual se retornará los nombres de los vectores asociados a dicha área.

2. tomar el nombre de la tabla asociado al área de trabajo.

3. retornar los nombres de los vectores que contienen los datos de : nombre de campos, longitud de campo, tipo de dato del campo, operador asociado a cada campo, requerimiento asociado a cada campo.

4. retornar.

# PROCEDIMIENTO : DATABLA

OBJETIVO.- retornar el nombre de la tabla abierta en un areá de control especifica.

#### PROCESO DEL PROGRAMA

1. verificar el área objeto de obtener el nombre de la tabla abierta en dicha área especifíca.

2. obtener el nombre de dicha tabla.

3. retornar el nombre de dicha tabla

4. verificar estar en el área de memoria antes de invocar al procedimiento.

5. retornar.

# PROCEDIMIENTO : DACAMPOS

OBJETIVO.- retornar el número de campos de una tabla especiíca y los nombres de dichos campos.

#### PROCESO DEL PROGRAMA

1. verificar el área donde se desea obtener el número y nombre de campos de la tabla o base de datos abierta en dicha área especificada de trabajo.

2. obtener mediante la función fcount() en número de campos de dicha área de trabajo.

3. obtener mediante el vector asociado a cada área de trabajo los nombres de los campos asociado a dicha área de trabajo. 4. retornar.

A continuación se describen programas a utilización común de. los procesos antes descritos.

#### PROGRAMA : QBEMARCO.PRG

OBJETIVO.- El objetivo de este programa es realizar un marco por cada base de datos definida y solicitada en pantalla con los nombres de campos, formando el panel de control, el cual sirve para recibir los requerimientos de query en la tabla o base de datos.

El panel de control tiene la facilidad de moverse horizontalmente si todos los campos no entran en pantalla, además tiene la facilidad de proveer una flexibilidad en recibir cada tipo de datos, en variables del mismo tipo en de acuerdo al tipo de datos del campo de la tabla.

#### PROCESO DEL PROGRAMA.

1. Verificar el número de campos de la tabla. los tipos de datos de cada tabla, su longitud.

2. verificar los campos, de acuerdo a su longitud, que pueden entrar en la pantalla de 80 columnas, setear la variable INICIO y FINAL que contiene el número de campo inicial y el número de campo final que aparece en la pantalla.

3. presentar el marco o panel de control de los campos comprendidos entre INICIO y FINAL.

4. presentar información adiciónal como, nombre de la tabla, número de registros, número de campos, en el marco o panel de

control.

5. presentar el cursor, en el primer campo (campo INICIO), del marco de la tabla y en la primera fila, para aceptar los requerimientos de query.

6. finalizar.

A continuación se muestra la pantalla de diseño del marco o panel de control.

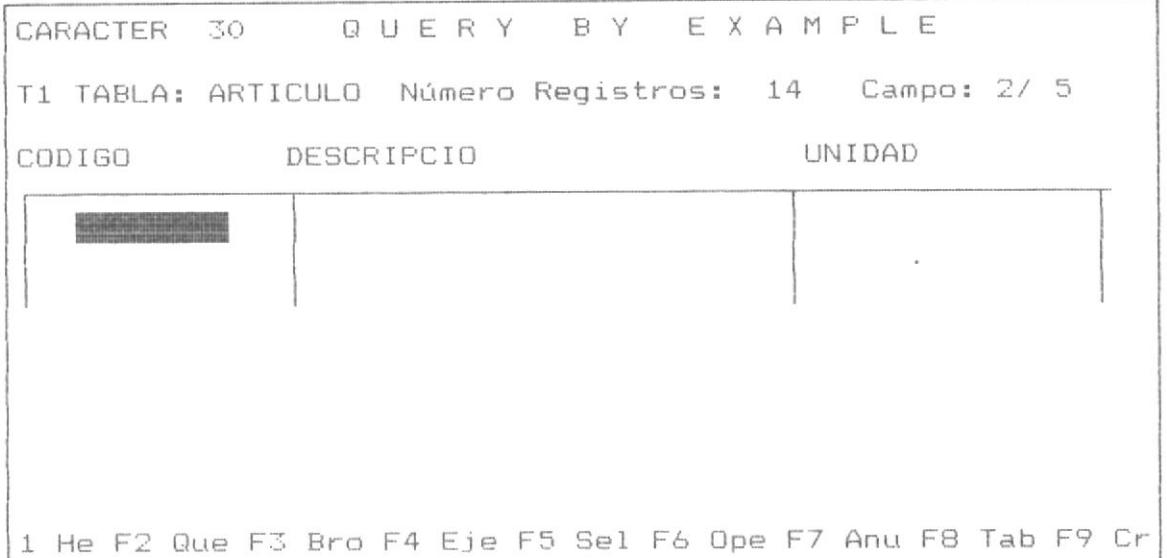

#### PROGRAMA : QBEMARC2.PRG

OBJETIVO.- El objetivo de este programa es presentar un panel de control para la tabla actual, cuando se escoge la opción de ingreso o adición de registro a la tabla tabla actual, este programa es muy similar al programa QBEMARCO.PRG.

# PROCESO DEL PROGRAMA

1. Verificar el número de campos de la tabla, los tipos de datos de cada tabla, su longitud.

2. verificar los campos, de acuerdo a su longitud, que pueden entrar en la pantalla de 80 columnas, setear la variable INICIO y FINAL que contiene el número de campo inicial y el número de campo final que aparece en la pantalla.

3. presentar el marco o panel de control de los campos comprendidos entre INICIO y FINAL.

4. presentar información adiciónal como, nombre de la tabla, número de registros, número de campos, en el marco o panel de control.

5. presentar el tipo de datos en cada campo objeto de ingreso de datos.

6. presentar el cursor, en el primer campo (campo INICIO), del marco de la tabla, para aceptar el ingreso de datos en la tabla.

7. finalizar.

A continuación se presenta el diseño de la pantalla de dicho proceso:

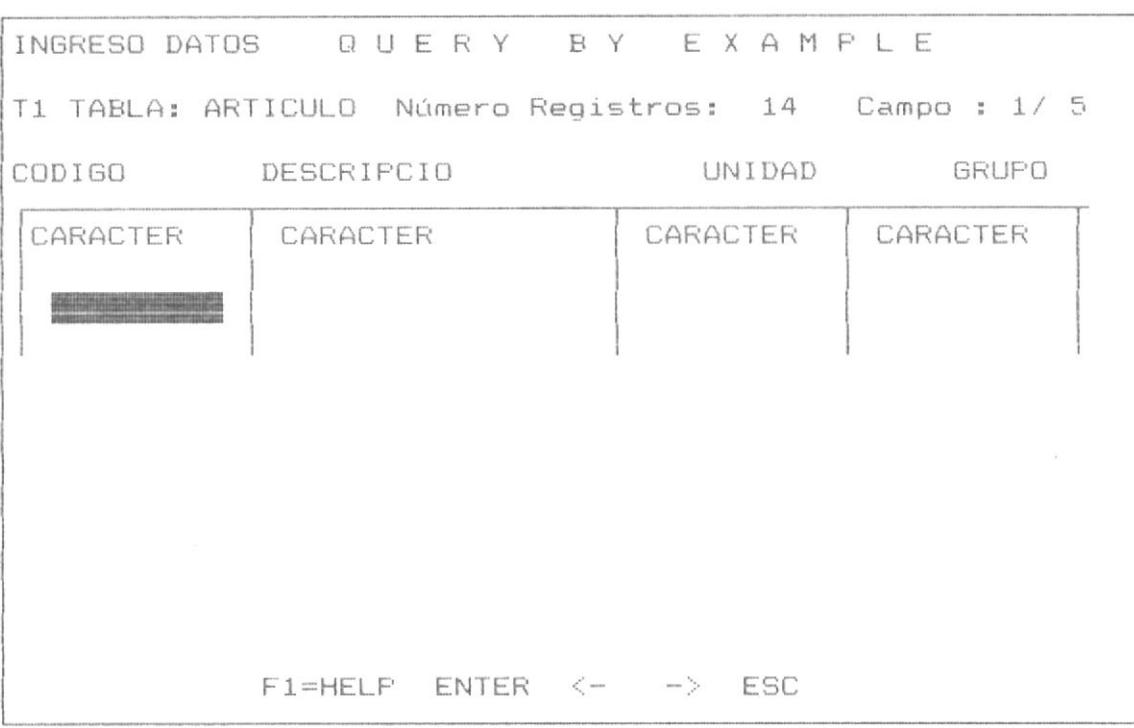

# PROGRAMA : QBEBROWC

OBJETIVO.- Permitir la manipulación del panel de control de la tabla actual, en el proceso de adición de nuevo registro.

#### PROCESO DEL PROGRAMA

1. verificar la tabla objeto de adición de registro. de cada campo de la tabla.

2. visualizar el marco o panel de control de la tabla, invocando el programa QBEMARC2.PRG.

3. Interactuar con el programa QBE202A.prg para el ingreso de datos en adición de registro.

4. finalizar

#### PROGRAMA : QBESKIP.PRG

OBJETIVO.- EL Objetivo de este programa es realizar un salto a registros específicos que cumplan con las condiciones del query, en procesos que involucra una sóla tabla.

# PROCESO DEL PROGRAMA

El programa sigue el siguiente proceso :

1. Determina las condiciones de query que debe cumplir los registros seleccionados.

2. Busca el siguiente o anterior registro al registro actual de la base de datos actual, que cumple con dichas condiciones especificadas.

3. Determina el final e inicio de archivo, la secuencia en bases indexadas; condiciones necesarias para setear los mensajes a usuarios.

4, Finalizar.

El programa es invocado en los procesos de BROWSE, Presentación de resultados, para procesos de query que involucran una base de datos.

### PROGRAMA : QBESKIPT.PRG

OBJETIVO.- realizar un salto a registros especificos que cumplen con las condiciones de query, en procesos que involucran multiples tablas.

#### PROCESOS DEL PROGRAMA

**BIBLIOT CA** 

El programa sigue el siguiente proceso : DE ESCUELAS IECNULUG.CAS

1. Determinar las condiciones de query por cada tabla relacionada, involucrada en el proceso de query.

2. Buscar el siguiente o anterior registro por cada tabla relacionada que cumple con las condiciones especificada.

3. Determinar el final o inicio del archivo, la secuencia en bases indexadas, setear los mensajes a usuarios.

4 Finalizar.

# PROGRAMA : QBECREAT.PRG

OBJETIVO.- crear una tabla cuyos registros cumplan los requerimientos de query definidos por el usuario. Realziar la opción F9 del menú de teclas funcionales presentados al  $usuario.$ 

#### PROCESO DEL PROGRAMA

El programa tiene el siguiente proceso:

1. Verificar la tabla objeto de copiar sus registros en otra tabla.

2. verificar los campos seleccionados y los requerimientos de query, condiciones AND y OR sobre dichos registros.

3. solicitar el nombre de la nueva tabla a crearse.

4. realizar el COPY TO a la tabla nueva, es decir copiar los registros cuyos registros y campos satisfacen las condiciones de query.

5. finalizar.

# Capitulo No 4

# PHOCESOS ADICIONALES

#### PROCESOS ADICIONALES 4.

Tenemos varios procesos adicionales entre los cuales podemos señalar :

- a) Browse de la Base de datos.
- b) HELP de ayuda (QBE HELP).
- c) Indexamiento de Bases de Control.
- A Continuación se detalla cada proceso adicional.

#### BROWSE DE BASE DE DATOS  $4.1$

El browse de la base de datos consiste en mostrar la base de datos en forma real como se encuentra almacenados los registros fisicamente, es similar al BROWSE de FOX-BASE+, a diferencia de que este BROWSE, es realizado o controlado por programación, es decir tiene controlado las coordenadas de la pantalla donde aparecera la base de datos, habilitando las teclas funcionales siquientes:

- <PqDn> Avanza la pantalla Siguiente.
- Avanza la pantalla Anterior. <PaUp>
- Permite Actualizar el valor del campo del <ENTER> registro actual.
- muestra desde al primer registro de la tabla. <HOME>
- $<$ END $>$ muestra los ultimos registros de la tabla.
- $\langle - \rangle$ Teclas de manipulación de campos, que permite cambiar de campo en campo.

finaliza el Browse de la tabla.  $<$ ESC $>$ 

El browse de la tabla será invocado mediante la tecla

F3. A continuación se detalla las carácteristicas de la

pantalla de manipulación del browse.

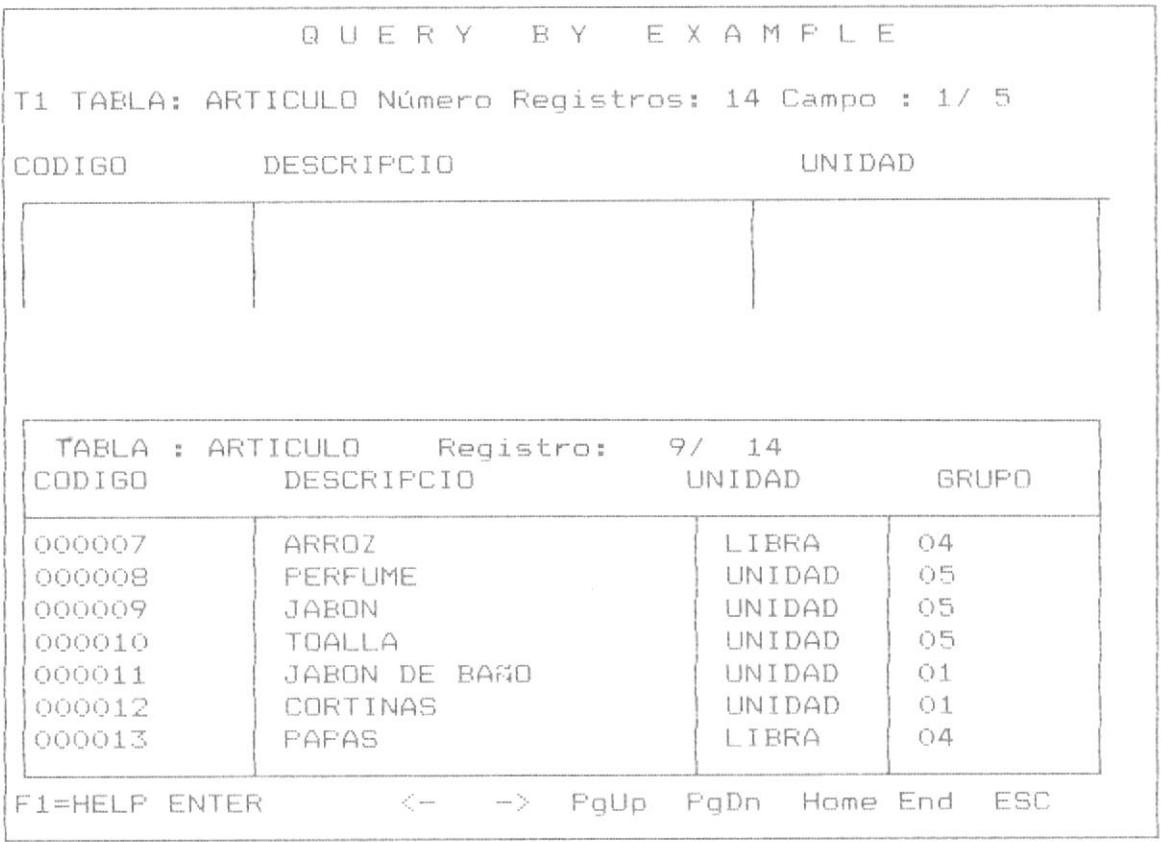

La pantalla de manipulación de BROWSE apracerá en la parte Inferior, bajo el Panel de Control para cuando se trata de tener utilizando sólo una tabla, y aparecerá abajo o arriba en el caso de tener en pantalla 2 tablas de bases de datos, estará en la parte inferior para la tabla superior y estará en la parte superior para la tabla superior.

Al finalizar el Browse con <ESC>, el sistema presentará la opción de continuar realizando Query o de salir al menú principal, tal como lo muestra la siguiente pantalla.

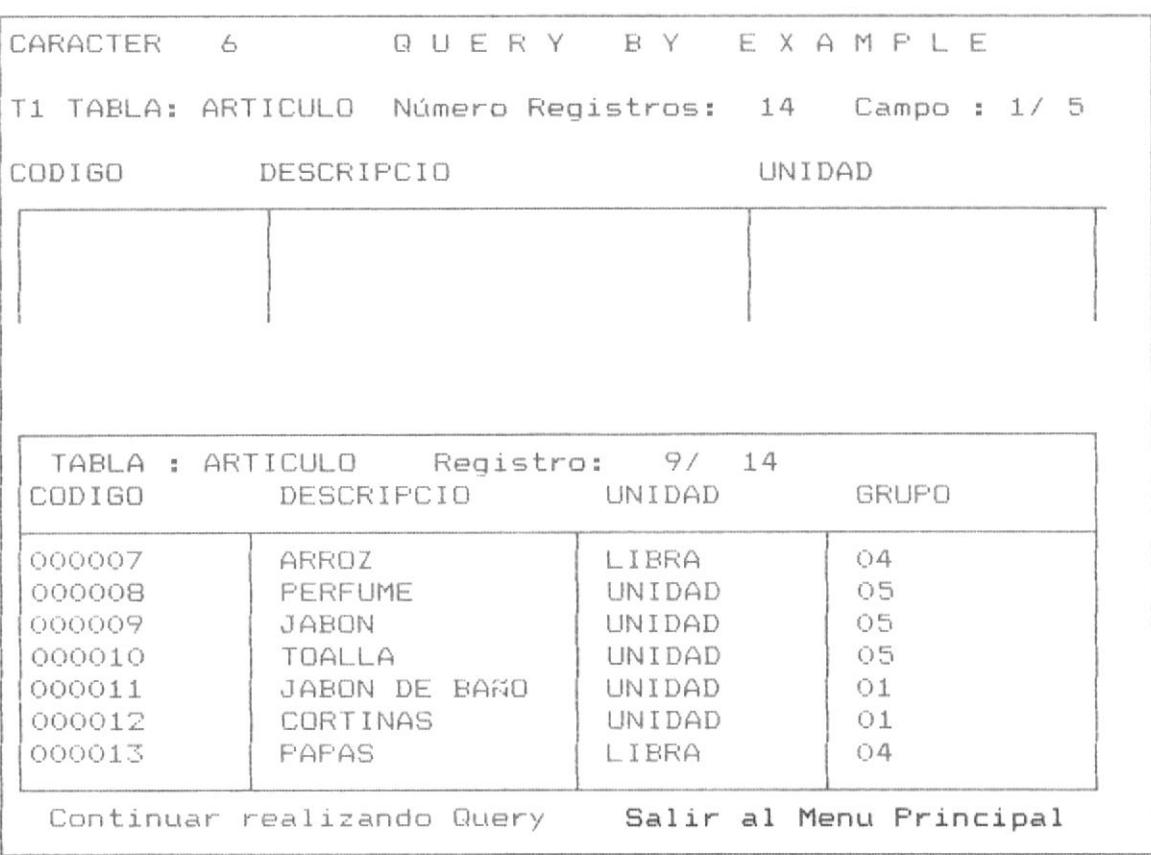

Al salir del Browse, el cursor retornará al campo anterior antes de ejecutar el Browse, dentro del panel de control de la base de datos o tabla en utilización.

# PROCESO PARA REALIZAR EL BROWSE DE LA TABLA ACTUAL.

1) Verificar la tabla actual, seleccionando el area sobre el cual se encuentra la tabla objeto de Query.

2) definir un arreglo bidimensional temporal, el cual contendrá los valores de la tabla.

3) pasar tantos registros como filas sea posible mostrar en pantalla en el Browse al arreglo bidimensional, controlando el Inicio, fin de registros mostrados, el campo inicial y el campo final a mostrar.

4) mostrar el arreglo bidimensional sobre la pantalla, tal como lo mostro la pantalla anterior de diseño, aceptar el libre movimiento del cursor y mediante la tecla <ENTER>, la modificación de los datos de campos en el registro sobre el cual se encuentra posesionado el cursor.

5) Atrapar una tecla de proceso especifico y ejecutar el proceso, dichas teclas son : <PgDn>, <PgUp>, <Home>, <End>, ,  $\rightarrow$ ,  $\leftarrow$ , y  $\left\langle$ ESC $\right\rangle$ .

6) Verificar si se han realizado modificaciones, actualizar el valor del registro con cambios por el del arreglo.

7) Continuar con el paso 3, hasta que se presione la tecla <ESC> que determina el fin de proceso.

4.2 HELP DE AYUDA - QBE-HELP.- El sistema esta provisto de un help de ayuda en linea para quiar al usuario acerca de la utilización apropiada de los procesos.

El Help de Ayuda se invoca desde cualquier punto de ejecución del sistema, en las parte donde el sistema solicita al usuario presionar teclas para la ejecución de procesos.

El QBE-HELP al ser invocado interrumpe el proceso que se esta realizando, ingresa a la pantalla del menú principal, permite que el usuario seleccione una opción específica sobre la cual desea consulta o ayuda. Al finalizar el Help, el programa retorna al punto donde se estaba ejecutando el sistema, sin alterar las variables de memoria o los procesos preseleccionados.

La invocación del help se realiza mediante la Tecla F1, el cual presentará la siguiente pantalla:

#### QBE/HELP

Información General Uso de Teclas Funcionales Realizar Query Registro de Datos Control Salir

Escogiendose el tópico sobre el cual se va a consultar en el Help.

La formación del QBE-HELP involucra tres programas siguientes: QBEHELP.PRG, QBEHELPM.PRG, QBEHELPT.PRG.

A continuación se detalla el desarrollo de cada uno de los programas :

#### PROGRAMA : QBEHELP.PRG

OBJETIVO.- presentar el menu del QBE HELP, permitiendo que usuario seleccione la opción.

### PROCESO DEL PROGRAMA

1. Presentar el menú del HELP, según la pantalla, especificada.

2. Aceptar la opción del usuario.

 $\mathcal{L}_{\mathcal{A}}$ 

 $\sim$  10  $\,$ 

3. Establecer parámetros según el proceso de Help a ejecutar.

4. Invocar al programa QBEHELPM, para que presente las pantallas ncesesarias de HELP.

5. Finalizar, regresar al sitio desde donde fue invocado el HELP.

#### PROGRAMA : QBEHELPM.PRG

OBJETIVO.- coordinar la presentaicón de pantallas de HELF, según la opción solicitada.

#### PROCESO DEL PROGRAMA

1. verificar la opción de HELP solicitada.

2. Definir el número de pantalla, inicial y final que corresponde a dicha opción.

3. Invocar al programa QBEHELPT, para la presentación de dichas pantallas.

4. Finalizar.

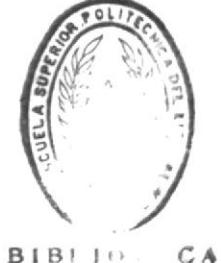

DE ESCUELAS TECNOLOGICAS

#### PROGRAMA : QBEHELPT.PRG

OBJETIVO.- presentar las pantallas de HELP, de acuerdo a las teclas funcionales

# PROCESO DEL PROGRAMA

1. Verificar el número inicial y número final de pantalla a presentar ccomo HELP.

2. Coordinar la presentación de pantallas de HELP, según las teclas funcionales que presente el usuario :

<PqDn> Avanza una pantalla atras de Help.

<PqUp> Retrocede una pantalla adelante de Help.

<ESC> Finaliza la Ejecución de HELP.

3. Finalizar

En el programa QBEHELPT contendrá todas las pantallas de HELP mostradas al usuario, las cuales se hayan clasificadas en orden a la opción de Help solicitada, de esta manera siempre se extraerá del archivo un conjunto secuencial de pantallas consecutivas. las cuales corresponden a un rango de la clasificaciones presentadas :

- Información General.

- Uso de teclas funcionales.

- Realizar Query.

- Registro de datos de control.

#### 4.3 INDEXAMIENTO DE BASES DE CONTROL.-

Este proceso tiene como finalidad proceder a generar los archivos indices necesarios para mantener el control de las bases de datos objeto de Query.

Dichos Archivos Indices son los siguientes:

Archivo : BASES.DBF

Indice : BASES.IDX

Clave : BASE NOMBR

Archivo : INDICES.DBF

Indice : INDICES.IDX

Clave : BASE NOMBR+INDICE NOM

Las sentencias de indexamiento de los archivos de control serán colocadas dentro del programa QBEINDEX.PRG en cual es la cuarta opción del menú principal, a continuacón se presenta la pantalla del menú principal.

# QUERY BY EXAMPLE

# MENU PRINCIPAL Registro Datos Control Realizar Query Indexamiento de Archivos Salir

Realizar Indexamiento de Archivos

Al posesionarse con el cursor en la opción 3, de indexamiento de archivo, se ejecuta los Index antes mensionados, además el proceso sirve para realizar un PACK de los archivos de BASES e INDICES, para borrar fisicamente los archivos deleteados.

A continuación se detalla, el programa de indexamiento.

# PROGRAMA : QBEINDEX.PRG

OBJETIVO.- Indexar las bases de control

#### PROCESO DEL PROGRAMA

- 1. Abrir la base de control de archivos : BASES
- 2. Crear el archivo indice BASES. IDX, por la clave : BASE NOMBR
- 3. Abrir la base de control de indices : INDICES
- 4. Crear el archivo indice INDICES. IDX, por la clave : BASE NOMBR+INDICE NOM
- 5. Cerrar los archivos.
- 6. Finalizar.